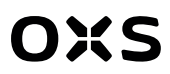

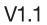

# **S2 USER MANUAL**

BENUTZERHANDBUCH MANUAL DE USUARIO РУКОВОДСТВО ПОЛЬЗОВАТЕЛЯ 使用手册 使用手冊 ユーザーマニュアル 사용설명서

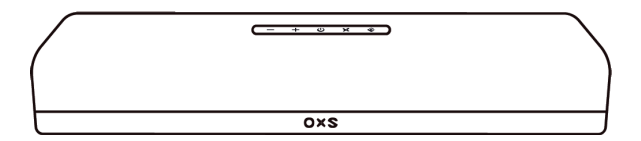

Thank you for purchasing this OXS product.

To receive more complete service, please follow us at www.oxsaudio.com If you have any question, please contact us at: service@oxsaudio.com

### **ABOUT THIS MANUAL**

The user manual has two parts: this simple paper USER MANUAL and a detailed FULL MANUAL you can download.

#### **USER MANUAL**

See this manual for product installation, components and connections.

#### **FULL MANUAL**

You can access the FULL MANUAL or download it in document format from OXS's website. (http://www.oxsaudio.com/support)

Design and specifications are subject to change without prior notice.

## **CONTENTS**

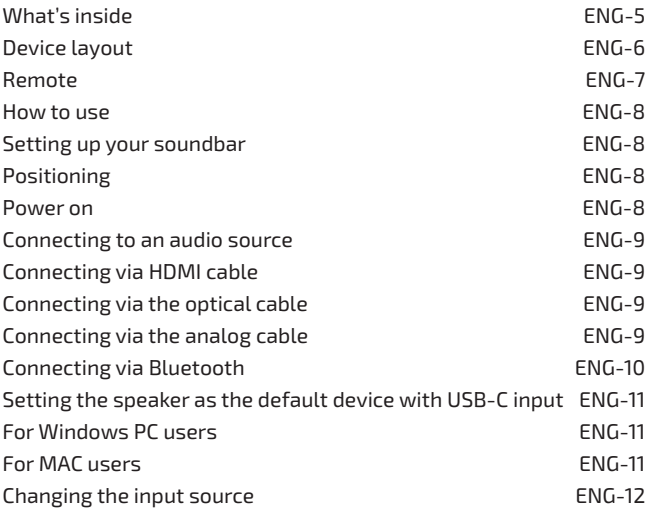

### **WHAT'S INSIDE**

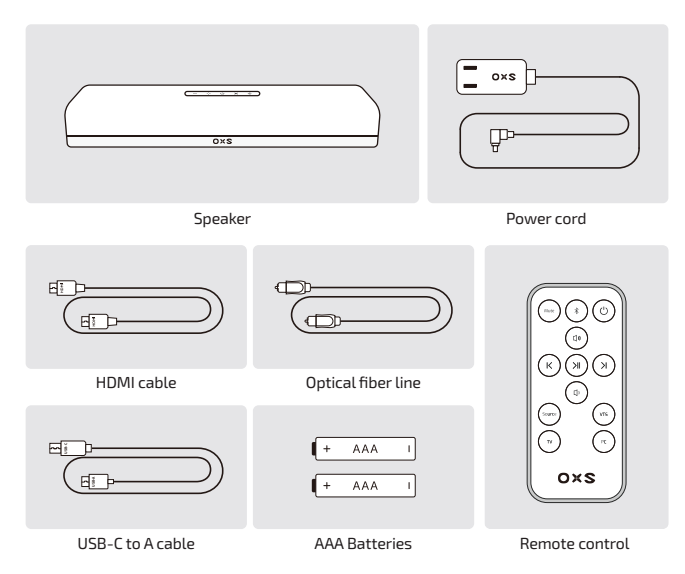

### **DEVICE LAYOUT**

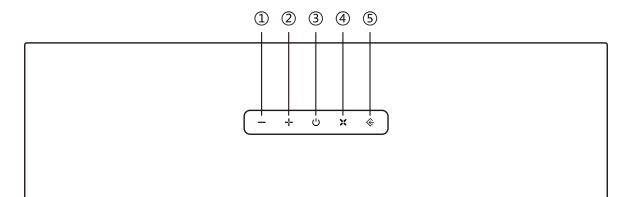

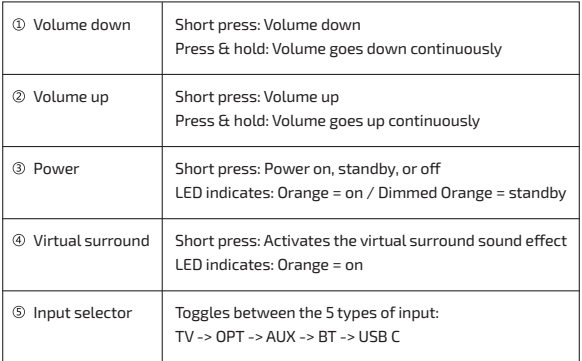

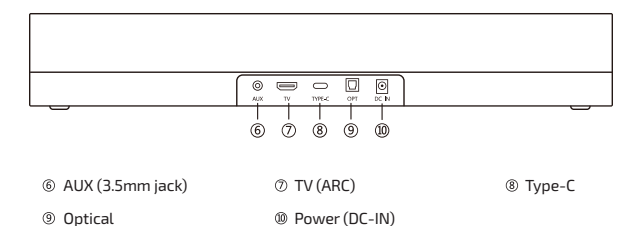

ENG-6

## **REMOTE**

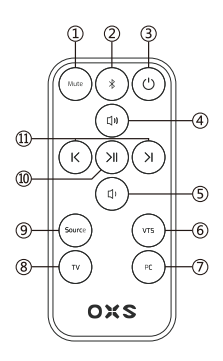

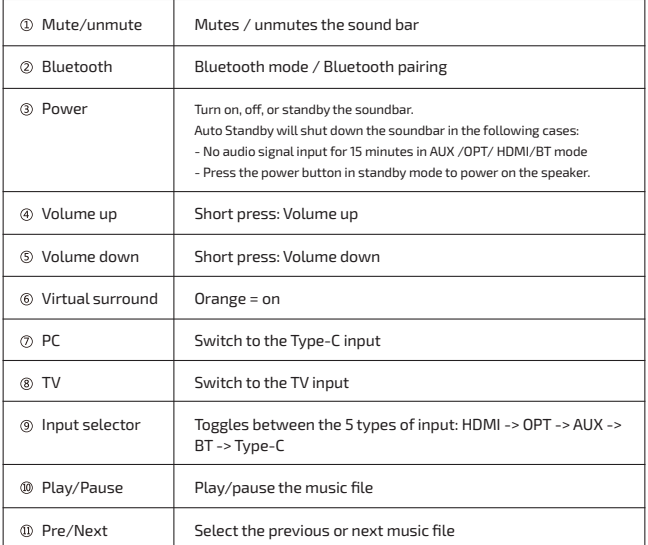

## **HOW TO USE**

### **SETTING UP YOUR SOUNDBAR**

#### **Positioning**

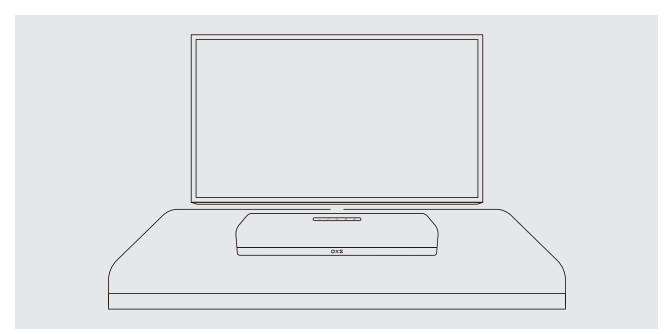

#### **Power on**

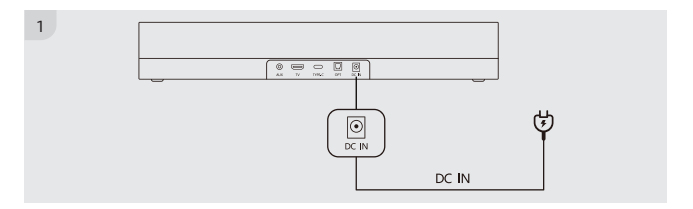

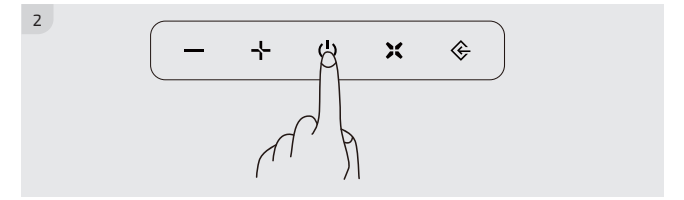

### **CONNECTING TO AN AUDIO SOURCE**

#### **Connecting via HDMI cable**

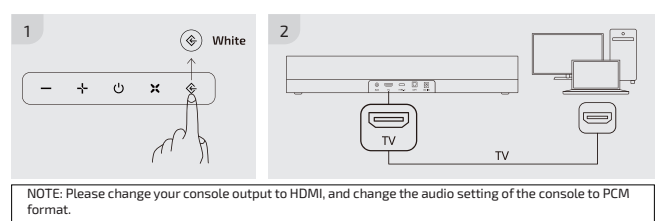

#### **Connecting via the optical cable**

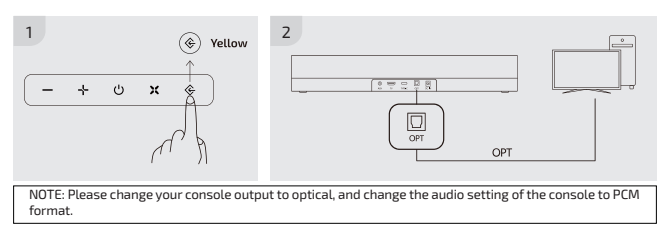

#### **Connecting via the analog cable**

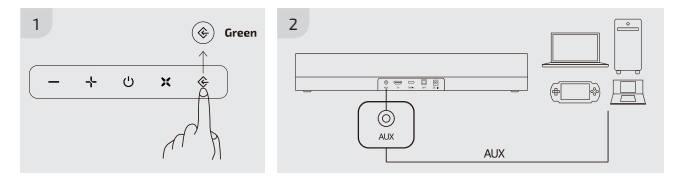

#### **Connecting via Bluetooth**

#### *Check before connection*

- Only one device can be connected at a time.
- You can connect to a Bluetooth-enabled Computer.
- Make sure the device you need to connect is close to the soundbar within a 10m range.
- Enter <0000> if a PIN code is required during the connection.

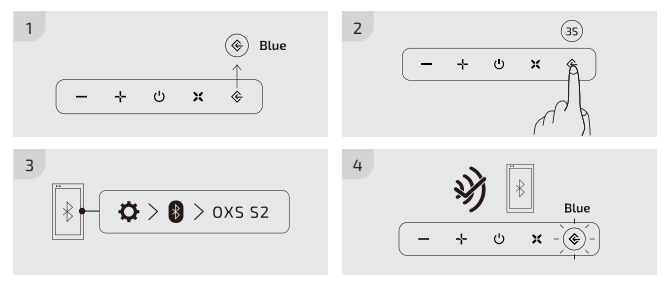

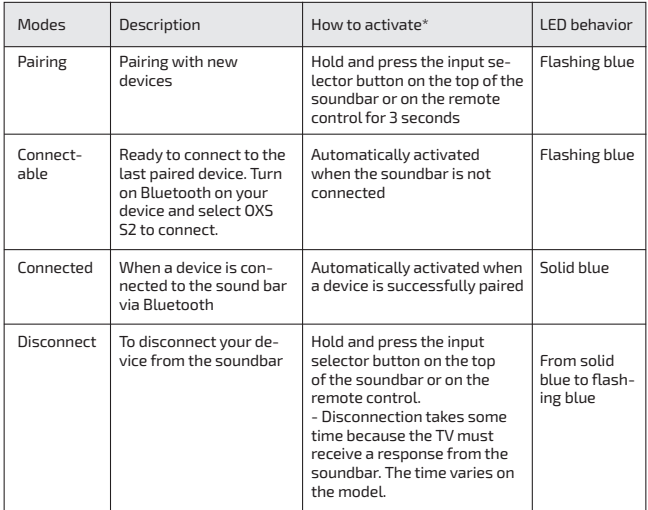

\*All these actions must be done when the input selector is set to Bluetooth mode (LED: blue).

#### **Setting the speaker as the default device with USB-C input**

If you are using the S2 for the first time, you may be required to set up the device as your system's default playback device.

#### **For Windows PC users**

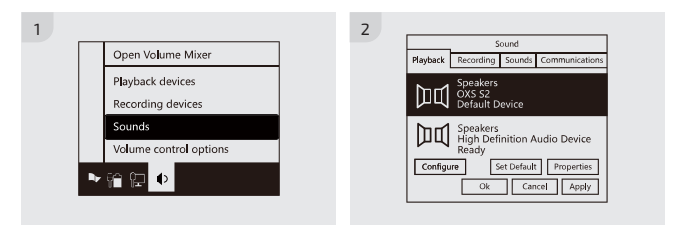

#### **For MAC users**

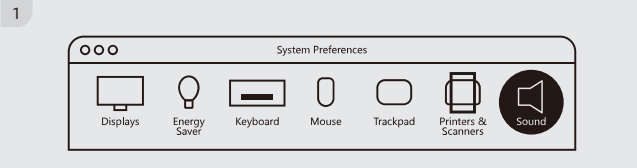

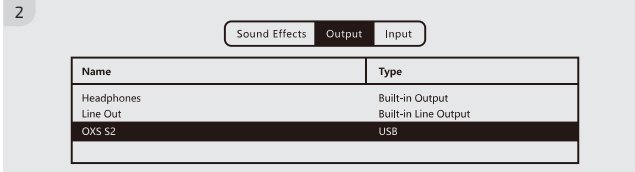

### **CHANGING THE INPUT SOURCE**

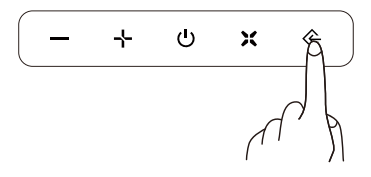

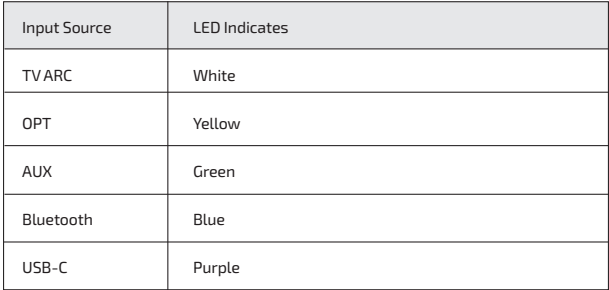

## **ÜBER DIESES HANDBUCH**

Das Benutzerhandbuch besteht aus zwei Teilen: diesem einfachen Papier-BE-NUTZERHANDBUCH und einem ausführlichen GANZEN HANDBUCH, das Sie herunterladen können.

#### **BENUTZERHANDBUCH**

In diesem Handbuch finden Sie Informationen zur Installation des Produkts, zu den Komponenten und Anschlüssen.

#### **VOLLES HANDBUCH**

Sie können auf das VOLLSTÄNDIGE HANDBUCH zugreifen oder es im Dokumentenformat von der Website von OXS herunterladen. (http://www. oxsaudio.com/support)

Design und Spezifikationen können ohne vorherige Ankündigung geändert werden.

## **INHALT**

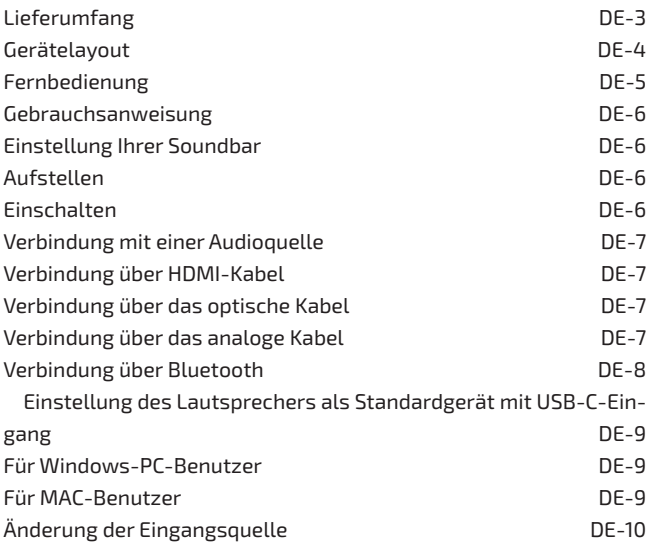

## **LIEFERUMFANG**

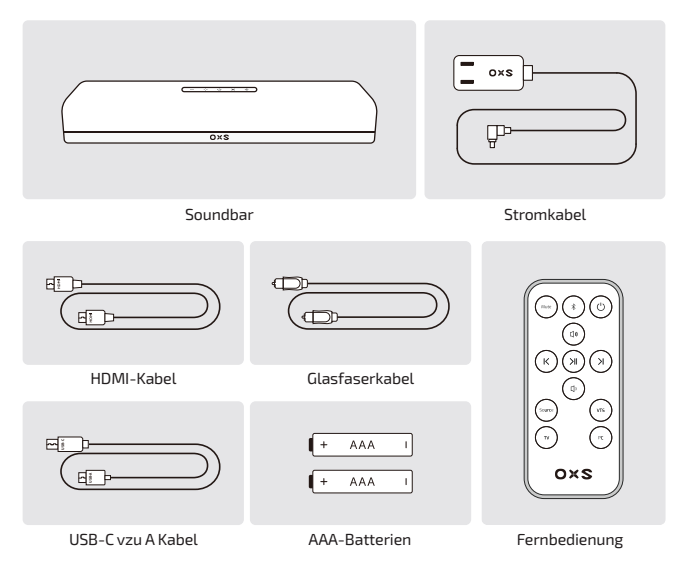

# **GERÄTELAYOUT**

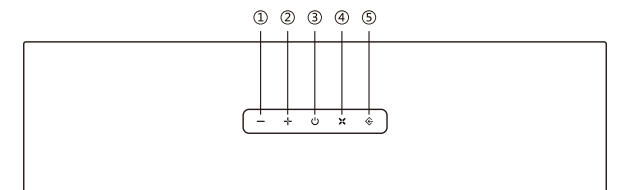

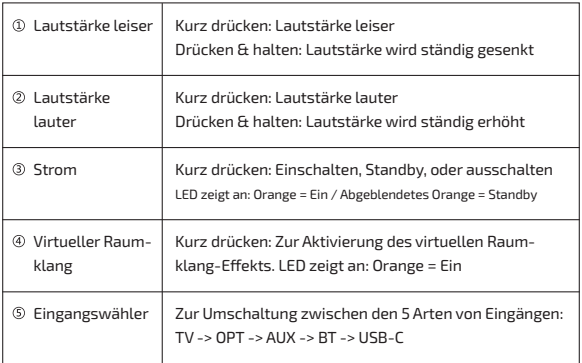

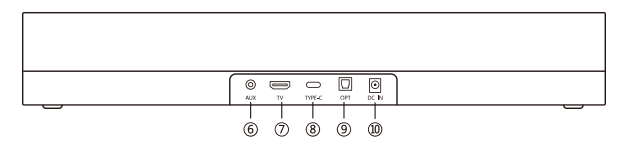

- $\circledR$  AUX-Eingang (3,5 mm Klinke)  $\circledR$  TV (ARC)-Eingang
	-

® Typ-C-Eingang

- <sup>9</sup> Optischer Digitaleingang <sup>10</sup> Stromeingang (DC-IN)
- 

### **FERNBEDIENUNG**

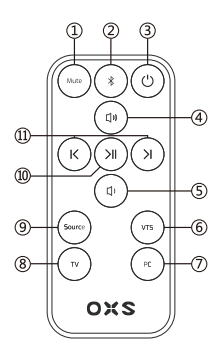

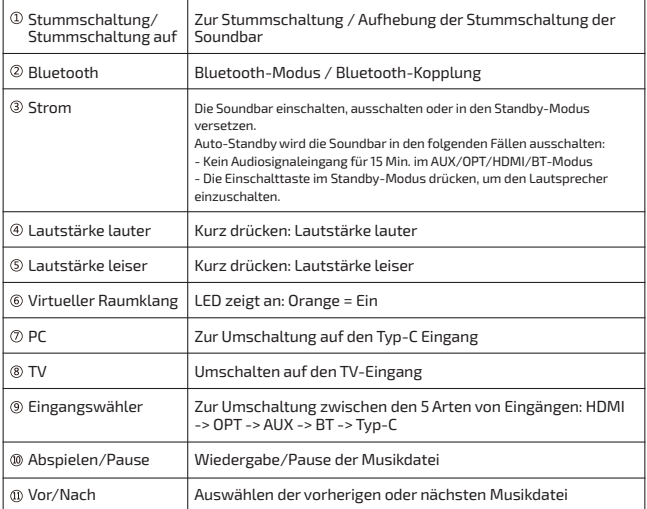

## **GEBRAUCHSANWEISUNG**

### **EINSTELLUNG IHRER SOUNDBAR**

#### **Aufstellen**

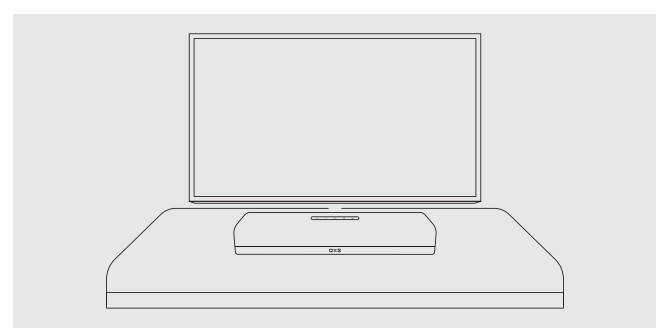

#### **Einschalten**

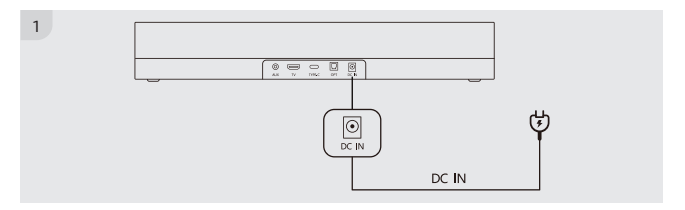

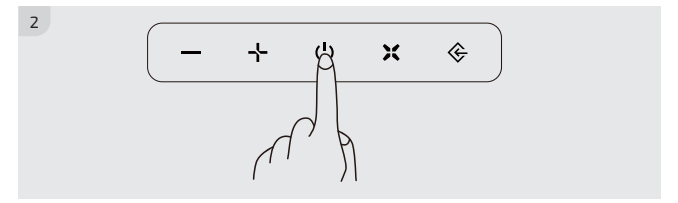

DE-6

### **VERBINDUNG MIT EINER AUDIOQUELLE**

#### **Verbindung über HDMI-Kabel**

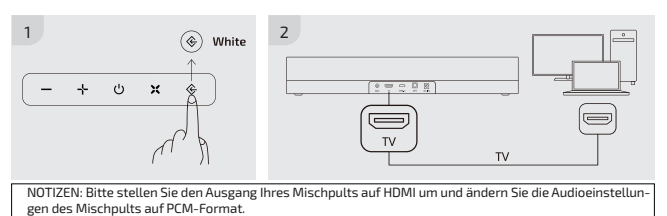

#### **Verbindung über das optische Kabel**

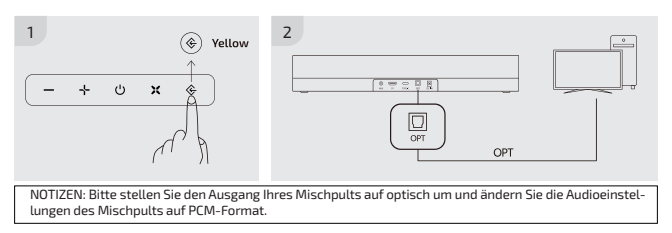

#### **Verbindung über das analoge Kabel**

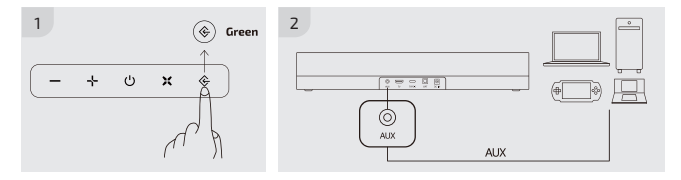

#### **Verbindung über Bluetooth**

#### *Vor der Verbindung prüfen*

- Jedes Mal kann nur ein Gerät verbunden werden.

- Sie können eine Verbindung mit einem Bluetooth-fähigen Computer herstellen.

- Stellen Sie sicher, dass sich das zu verbindende Gerät in der Nähe der Soundbar befindet, innerhalb von 10m.

- Geben Sie <0000> ein, wenn während der Verbindung ein PIN-Code erforderlich ist.

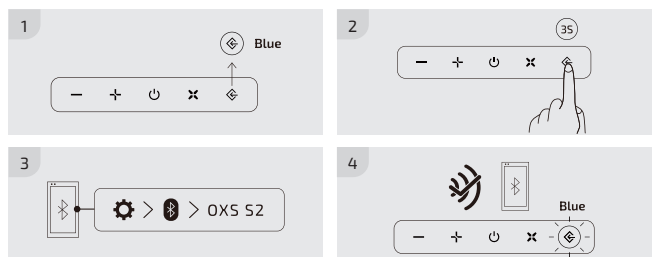

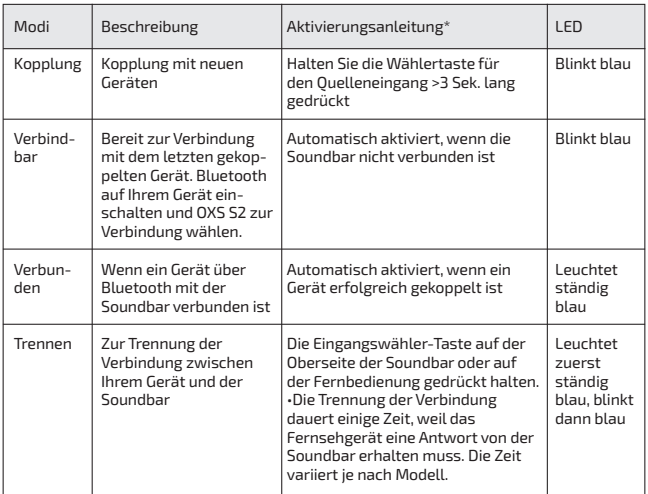

\*Alle diese Aktionen müssen durchgeführt werden, wenn der Eingangswähler auf Bluetooth-Modus eingestellt ist (LED: Blau).

#### **Einstellung des Lautsprechers als Standardgerät mit USB-C-Eingang**

Wenn Sie die S2 zum ersten Mal verwenden, müssen Sie das Gerät möglicherweise als Standard-Wiedergabegerät Ihres Systems einstellen.

#### **Für Windows-PC-Benutzer**

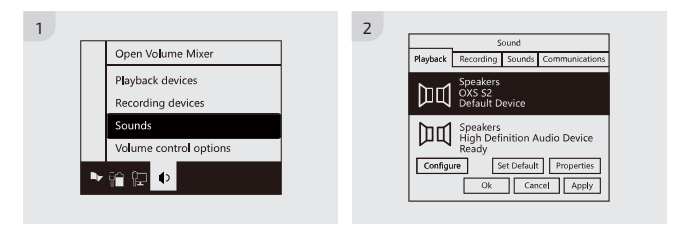

#### **Für MAC-Benutzer**

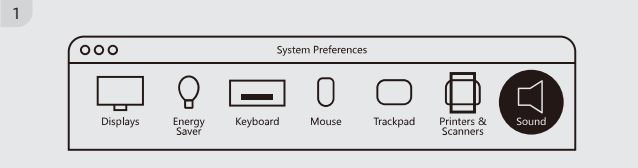

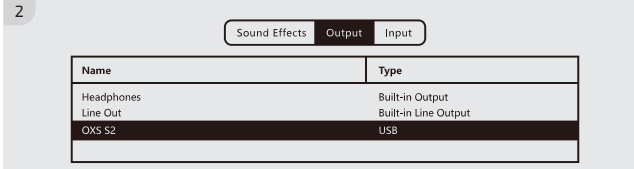

### **ÄNDERUNG DER EINGANGSQUELLE**

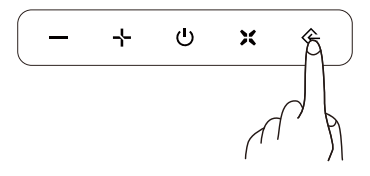

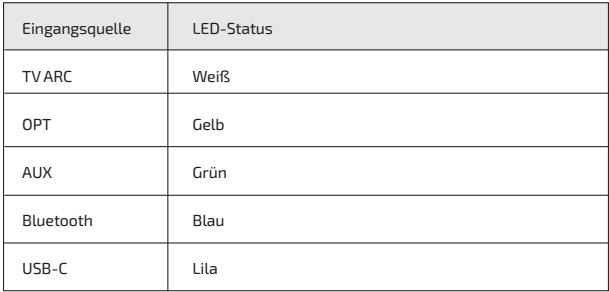

### **ACERCA DE ESTE MANUAL**

El manual del usuario consta de dos partes: este sencillo MANUAL DEL USU-ARIO en papel y un MANUAL COMPLETO detallado que puede descargar.

#### **MANUAL DEL USUARIO**

Consulte este manual para obtener información sobre la instalación, los componentes y las conexiones del producto.

#### **MANUAL COMPLETO**

Puede acceder al MANUAL COMPLETO o descargarlo en formato de documento desde el sitio web de OXS. (http://www.oxsaudio.com/support)

El diseño y las especificaciones están sujetos a cambios sin previo aviso.

# **CONTENIDO**

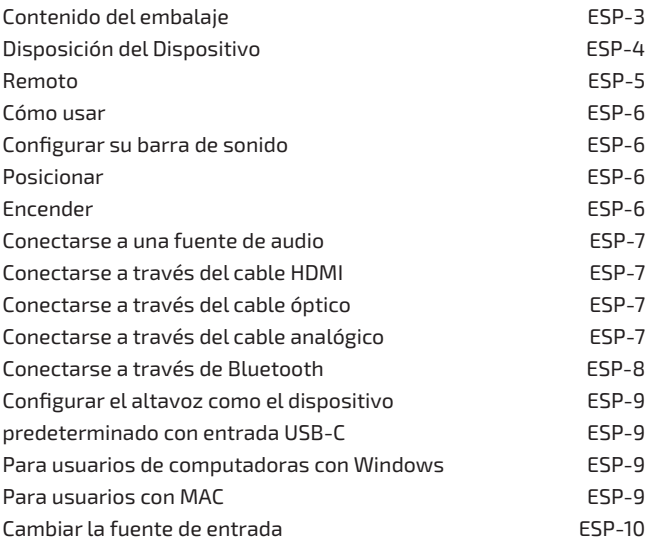

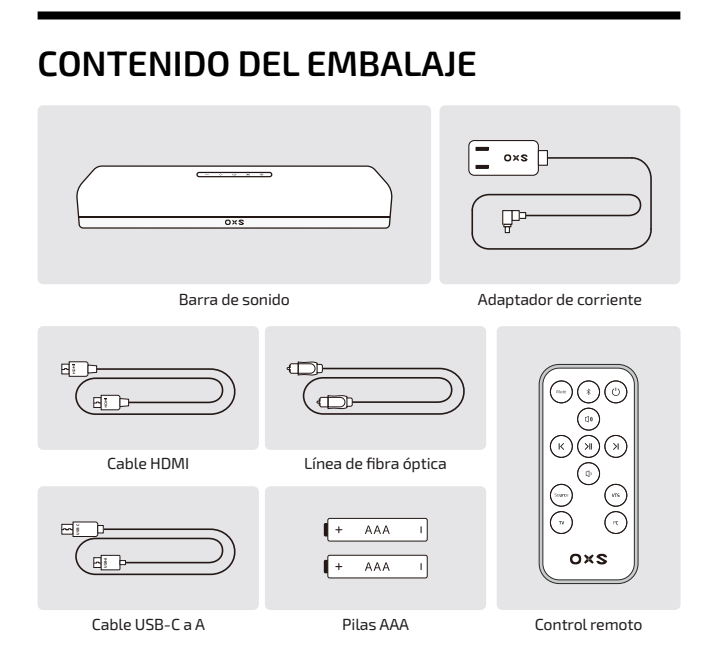

# **DISPOSICIÓN DEL DISPOSITIVO**

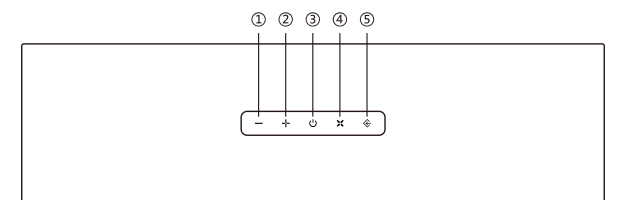

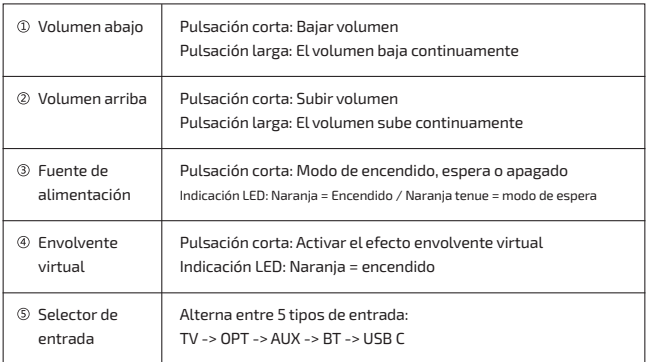

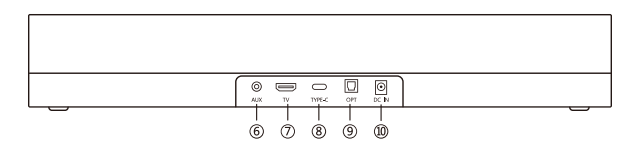

 $\circledR$  Entrada AUX (toma de 3,5 mm)  $\circledR$  Entrada TV (ARC)

® Entrada Tipo-C

- 
- Entrada digital óptica Entrada de alimentación (CC-IN)

### **REMOTO**

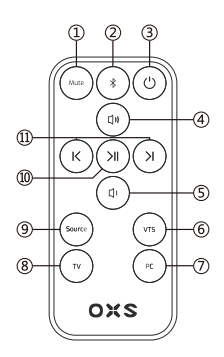

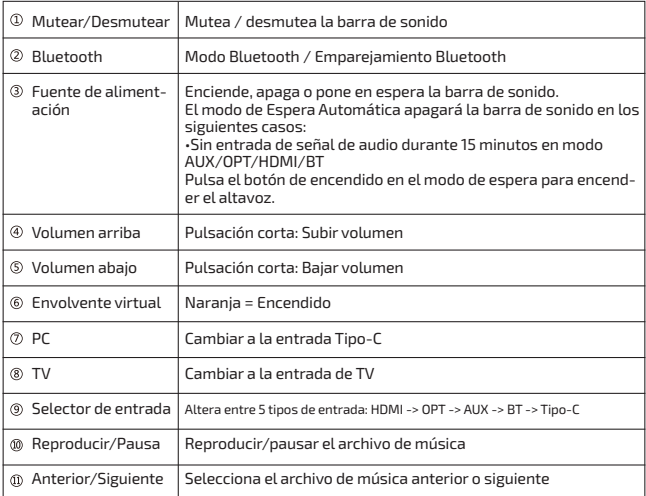

# **CÓMO USAR**

### **CONFIGURAR SU BARRA DE SONIDO**

#### **Posicionar**

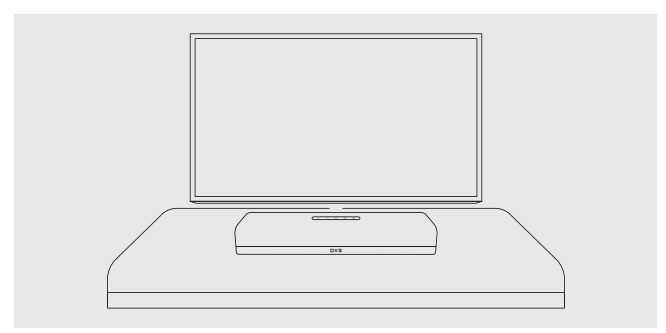

#### **Encender**

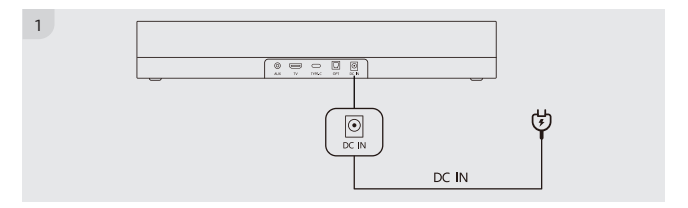

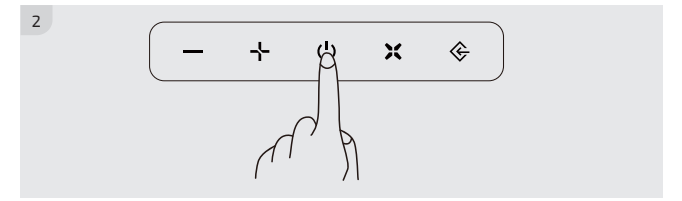

### **CONECTARSE A UNA FUENTE DE AUDIO**

#### **Conectarse a través del cable HDMI**

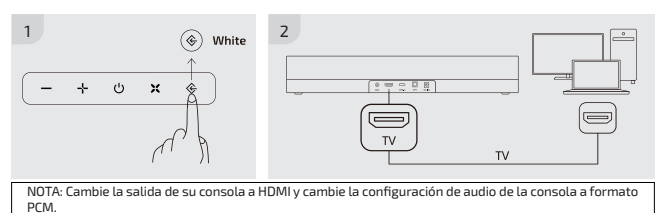

#### **Conectarse a través del cable óptico**

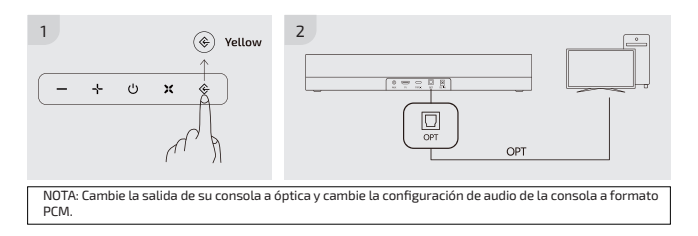

#### **Conectarse a través del cable analógico**

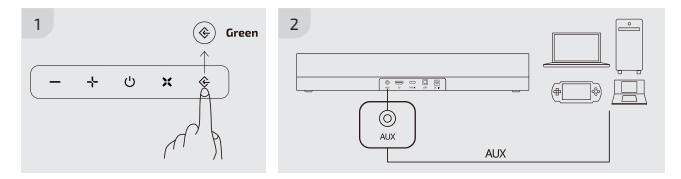

#### **Conectarse a través de Bluetooth**

#### *Comprobar antes de la conexión*

- Solo se puede conectar un dispositivo de una vez.

- Puede conectarse a una Computadora habilitada para Bluetooth.

- Asegúrese de que el dispositivo a conectar esté cerca de la barra de sonido dentro de un rango de 10 metros.

- Introduzca <0000> si se requiere un código PIN durante la conexión.

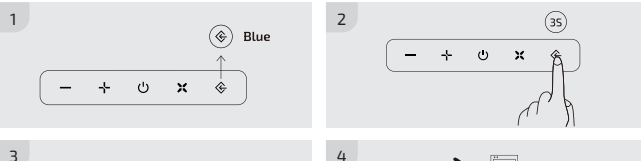

$$
\boxed{\text{max} \left( \text{max} \right) \text{max} \left( \text{max} \right)}
$$

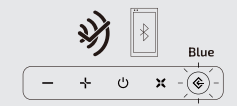

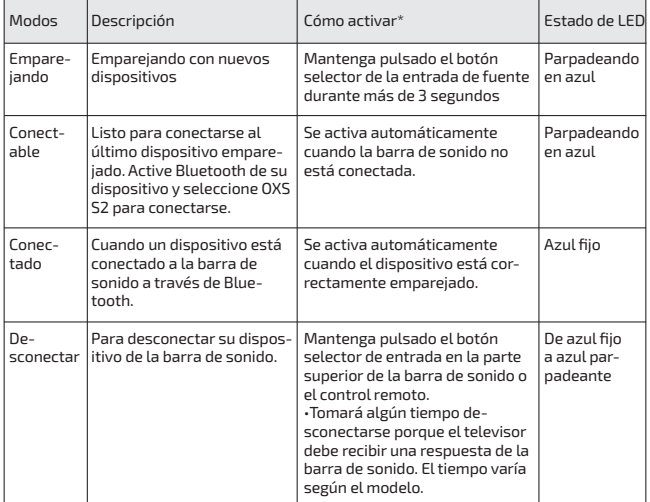

\* Todas las operaciones deben realizarse cuando el selector de entrada está configurado en modo Bluetooth (LED: azul).

#### **Configurar el altavoz como el dispositivo predeterminado con entrada USB-C**

Si está utilizando por primera vez, es posible que deba configurar el dispositivo como el dispositivo de reproducción predeterminado del sistema.

#### **Para usuarios de computadoras con Windows**

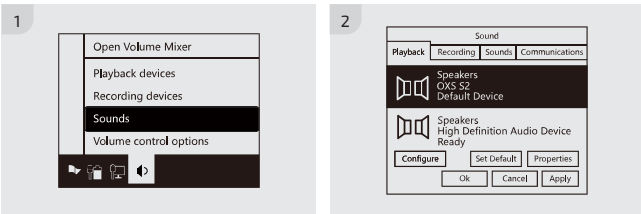

#### **Para usuarios con MAC**

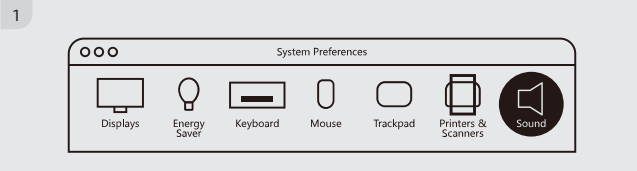

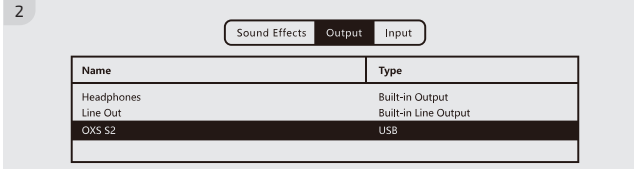

### **CAMBIAR LA FUENTE DE ENTRADA**

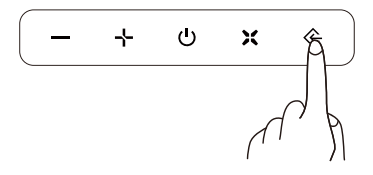

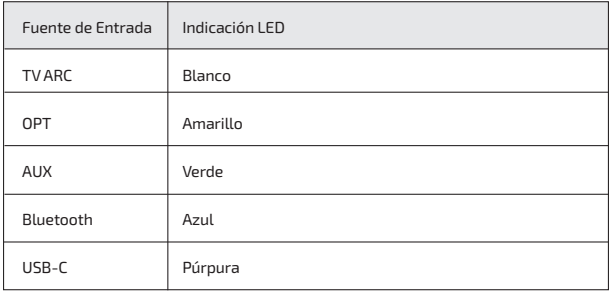

## **О ДАННОМ РУКОВОДСТВЕ**

Руководство пользователя состоит из двух частей: это простое бумажное РУКОВОДСТВО ПОЛЬЗОВАТЕЛЯ и подробное ПОЛНОЕ РУКОВОДСТВО, которое вы можете скачать.

#### **РУКОВОДСТВО ПОЛЬЗОВАТЕЛЯ**

В этом руководстве описаны установка, компоненты и подключения устройства.

#### **ПОЛНОЕ РУКОВОДСТВО**

Вы можете получить доступ к ПОЛНОМУ РУКОВОДСТВУ или загрузить его в формате документа с сайта компании OXS. (http://www.oxsaudio.com/ support)

Дизайн и технические характеристики могут быть изменены без предварительного уведомления.

# **СОДЕРЖАНИЕ**

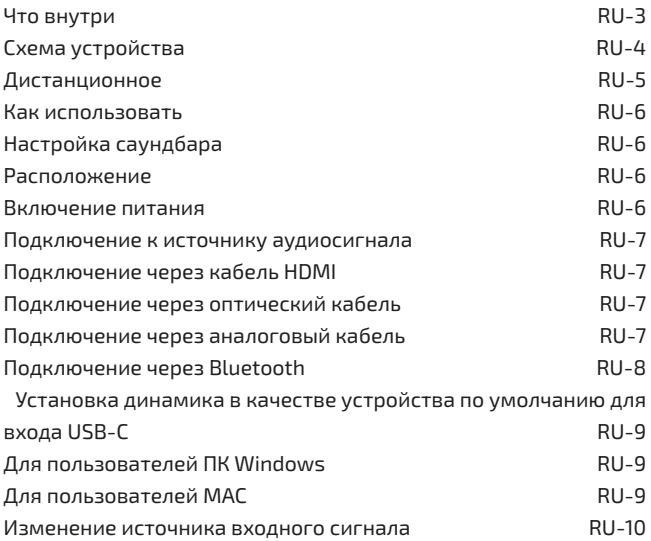

## **ЧТО ВНУТРИ**

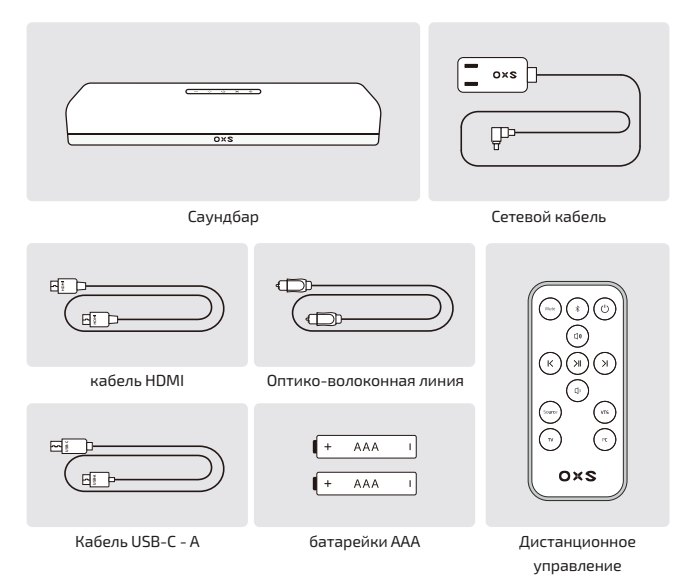

# **СХЕМА УСТРОЙСТВА**

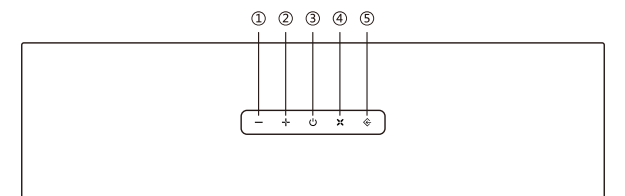

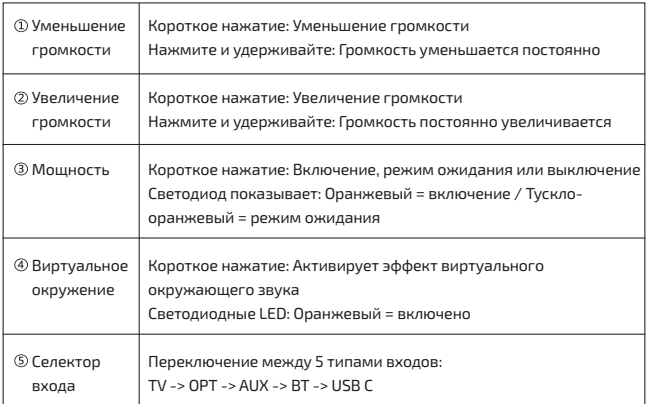

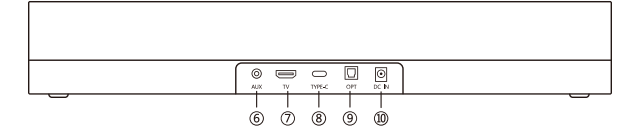

Вход AUX (разъем 3,5 мм)

Вход ТВ(ARC) Вход Type-C

- Оптический цифровой вход Вход питания (DC-IN)
	-
# **ДИСТАНЦИОННОЕ**

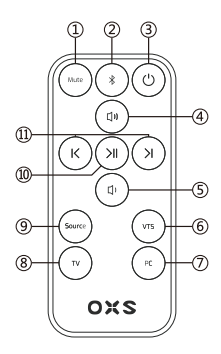

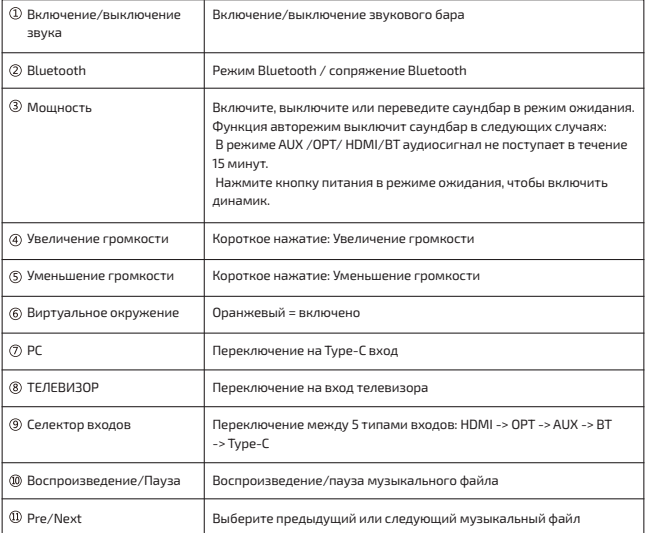

## **КАК ИСПОЛЬЗОВАТЬ**

### **НАСТРОЙКА САУНДБАРА**

### **Расположение**

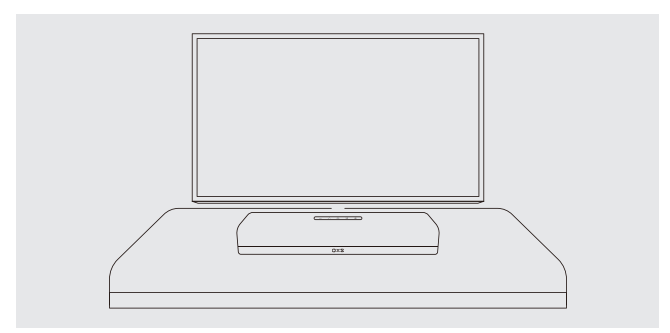

### **Включение питания**

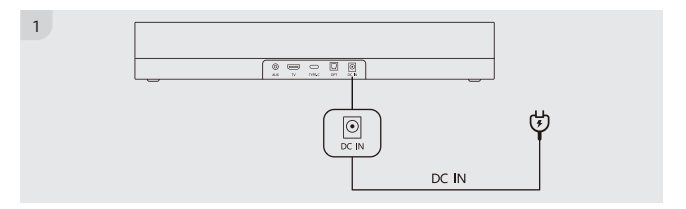

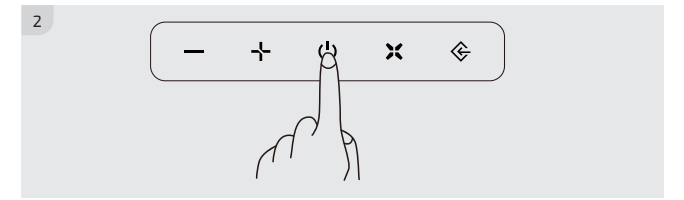

RU-6

### **ПОДКЛЮЧЕНИЕ К ИСТОЧНИКУ АУДИОСИГНАЛА**

#### **Подключение через кабель HDMI**

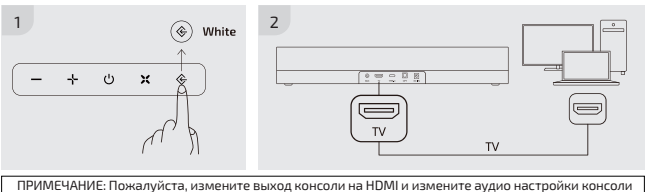

на формат PCM.

#### **Подключение через оптический кабель**

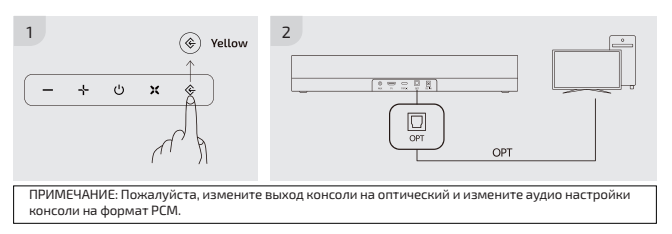

### **Подключение через аналоговый кабель**

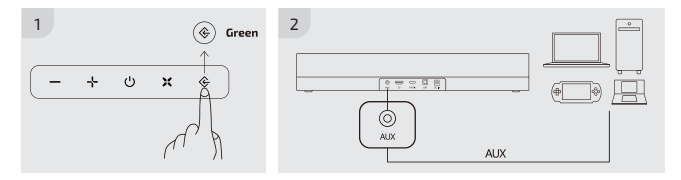

#### **Подключение через Bluetooth**

#### *Проверьте перед подключением*

- Одновременно можно подключить только одно устройство.

- Вы можете подключиться к компьютеру с функцией Bluetooth.

- Убедитесь, что устройство, к которому необходимо подключиться, находится в зоне действия 10 метров.

- Если в процессе подключения необходимо ввести PIN-код, введите <0000>.

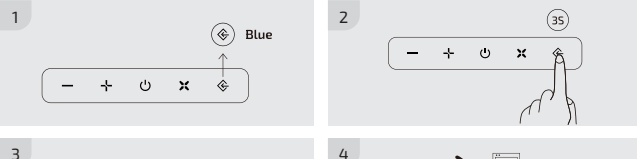

$$
\boxed{\textcolor{blue}{\textbf{0}}\textcolor{blue}{\textcolor{blue}{\textbf{0}}}}\textcolor{blue}{\textbf{0}}\textcolor{blue}{\textbf{0}}\textcolor{blue}{\
$$

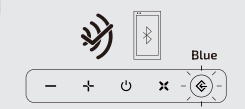

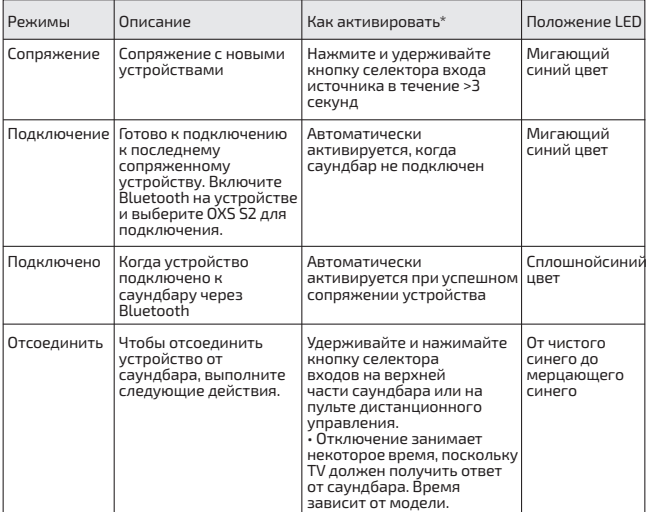

\*<br>\*Все эти операции должны выполняться, когда селектор входов установлен в режим "Bluetooth" (LED:<br>синий).

#### **Установка динамика в качестве устройства по умолчанию для входа USB-C**

Если вы используете впервые, вам может потребоваться установить устройство в качестве устройства воспроизведения по умолчанию в системе.

### **Для пользователей ПК Windows**

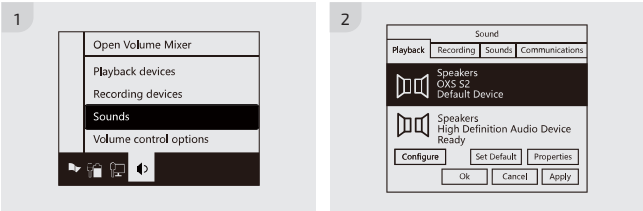

### **Для пользователей MAC**

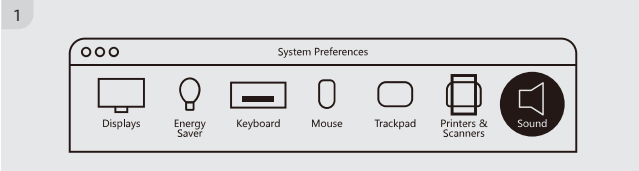

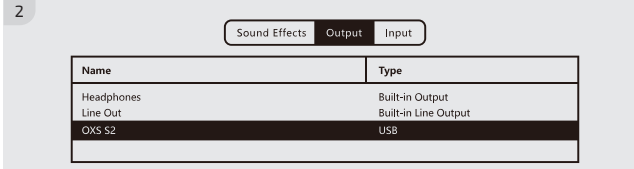

### **ИЗМЕНЕНИЕ ИСТОЧНИКА ВХОДНОГО СИГНАЛА**

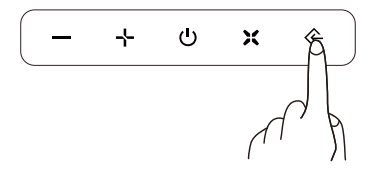

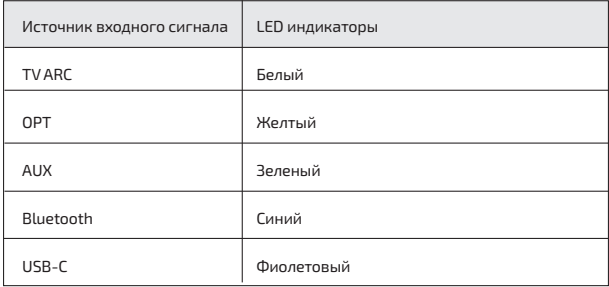

## **关于本手册**

用户手册有两部分:这本简单的纸质用户手册和一份详细的完整手册,你可以下 载。

### 用户手册

关于产品的安装、组件和连接,请参见本手册。

### 完整手册

你可以从OXS的网站上访问完整的手册或下载文件格式的手册。(http://www. oxsaudio.com/support)

设计和规格如有变化,恕不另行通知。

## **目录**

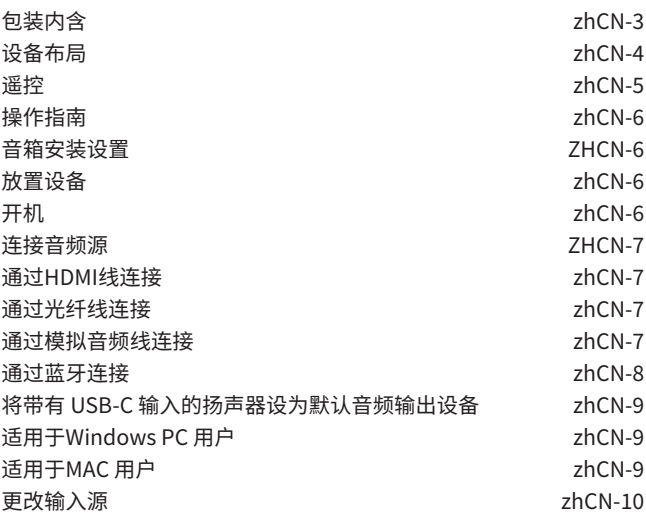

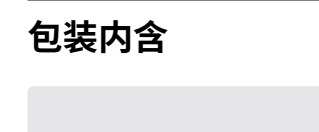

 $=$  $\frac{1}{2}$   $\frac{1}{2}$ 

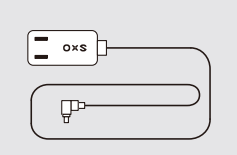

条形扬声器 插头电源线

oxs

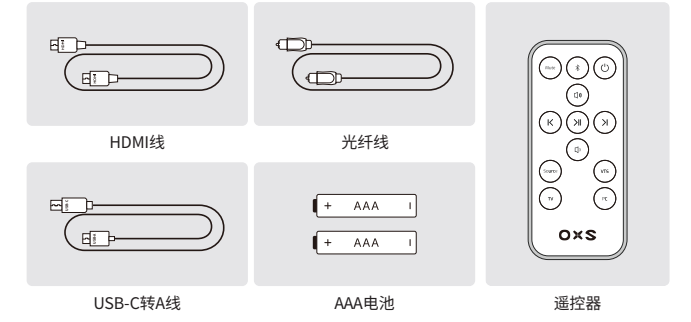

## **设备布局**

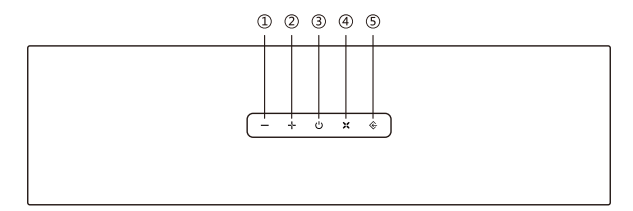

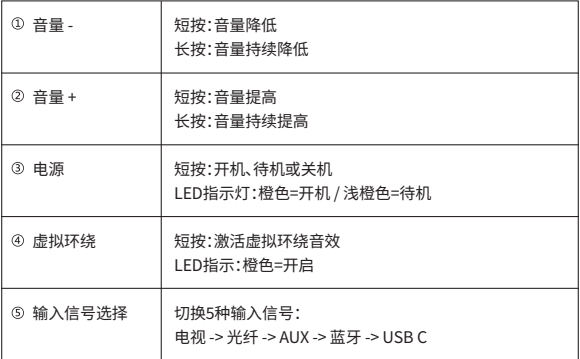

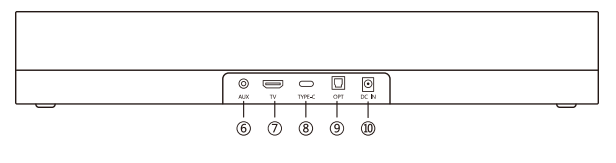

**6 AUX输入 (3.5mm插孔) の 电视 (ARC) 输入** 

电视(ARC)输入 Type-C 输入

9 光纤数字输入 ⑩ 电源输入 (DC-IN)

**遥控**

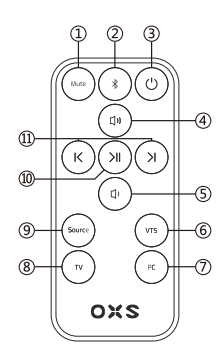

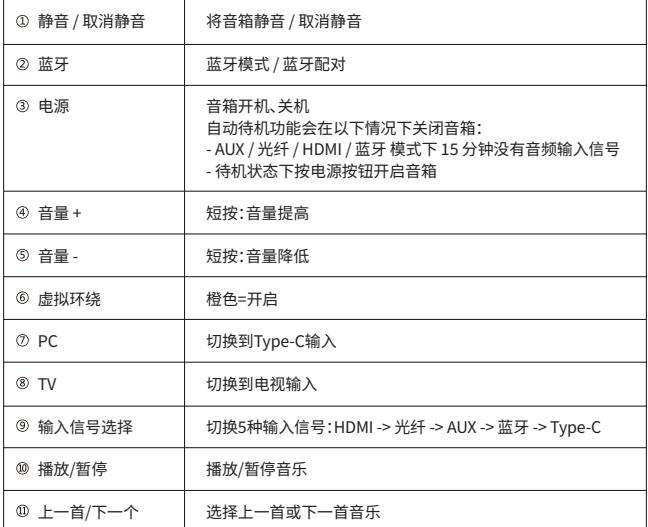

# **操作指南**

### 音箱安装设置

### 放置设备

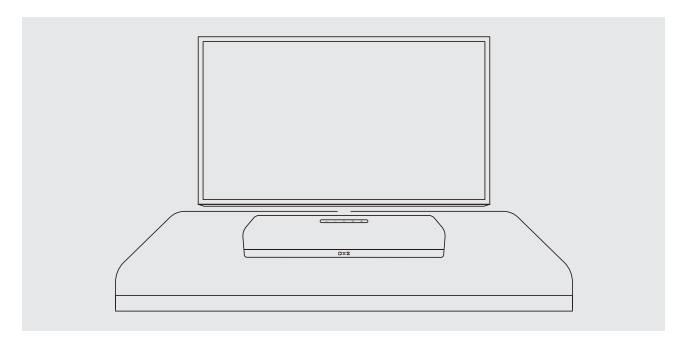

开机

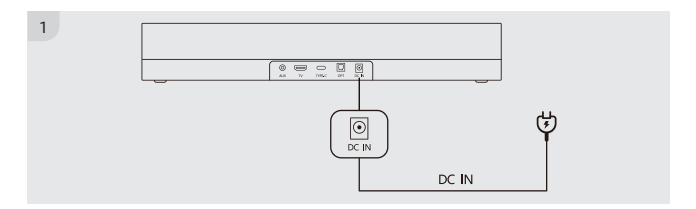

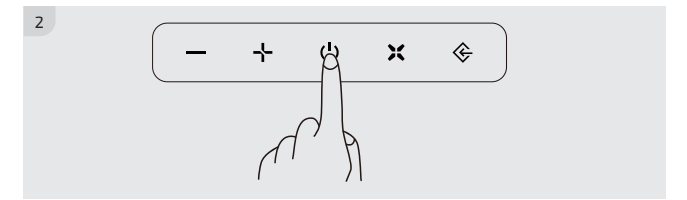

### **连接音频源**

### 通过HDMI线连接

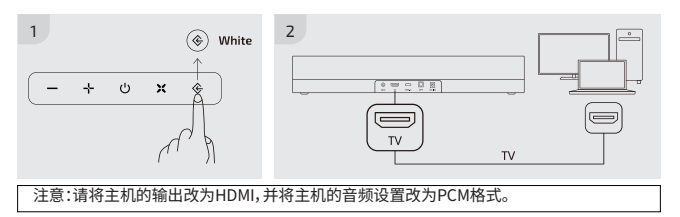

### 通过光纤线连接

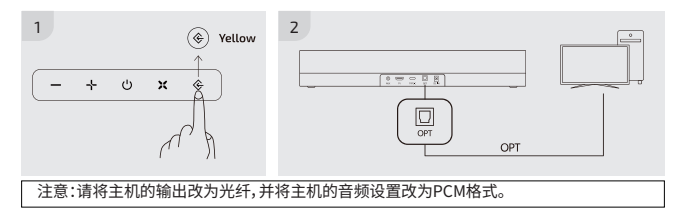

### 通过模拟音频线连接

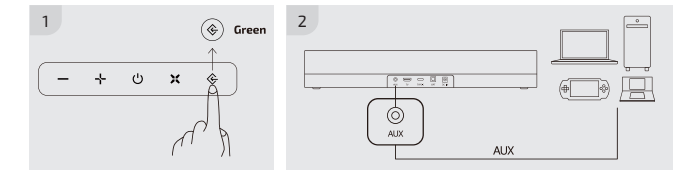

### 通过蓝牙连接

#### 连接前请检查

- 一次只能连接一台设备。
- 可连接到配备蓝牙的电脑。
- 确保需要连接的设备在距离音箱不超过10米的范围内。
- 如果连接过程中需要输入PIN码,请输入<0000>。

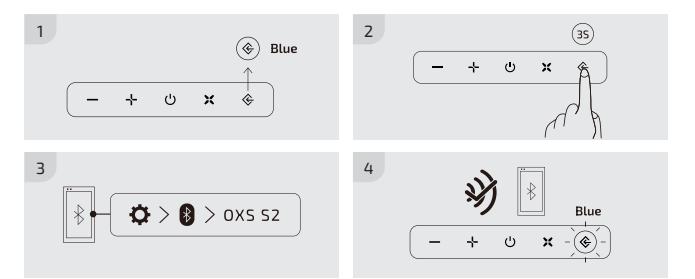

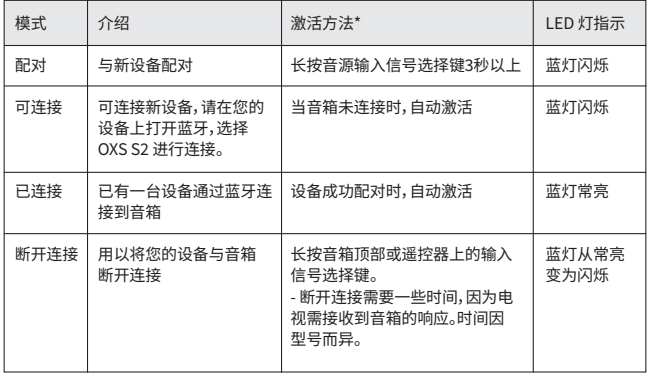

\*以上所有操作在输入信号选择为蓝牙模式(LED灯:蓝色)下方可执行。

### **将带有 USB-C 输入的扬声器设为默认音频输出设备**

如果这是您第一次使用此扬声器,可能需要将该设备设置为系统的默认播放设备。

### 适用于Windows PC 用户

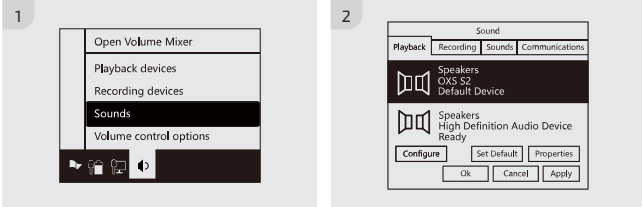

### 适用于MAC 用户

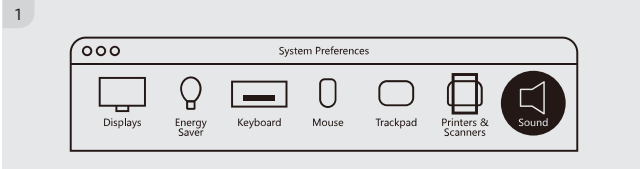

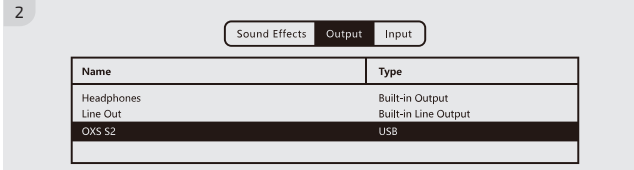

### **更改输入源**

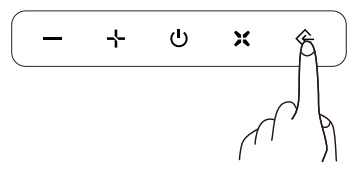

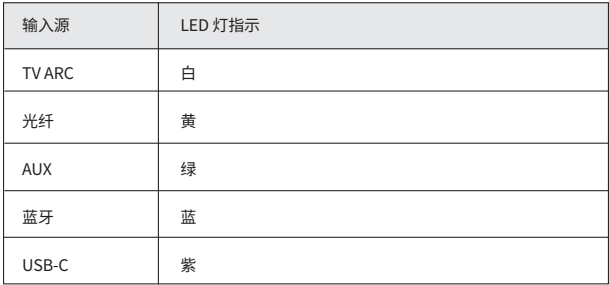

## **關於本手冊**

使用者手冊包括本簡單的紙質使用者手冊和一份詳細的完整手冊,你可以下載。

### 使用者手冊

提供了關於產品安裝、組件和連接的基本信息。

### 完整手冊

包含更詳細的產品信息和使用指南,您可以從OXS的網站上訪問完整的手冊或下 載文件格式的手冊。(http://www.oxsaudio.com/support)

設計和規格如有變化,恕不另行通知。

## **目录**

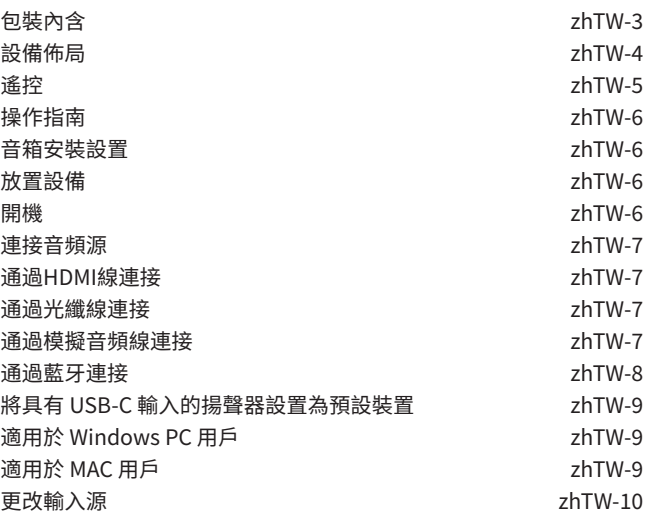

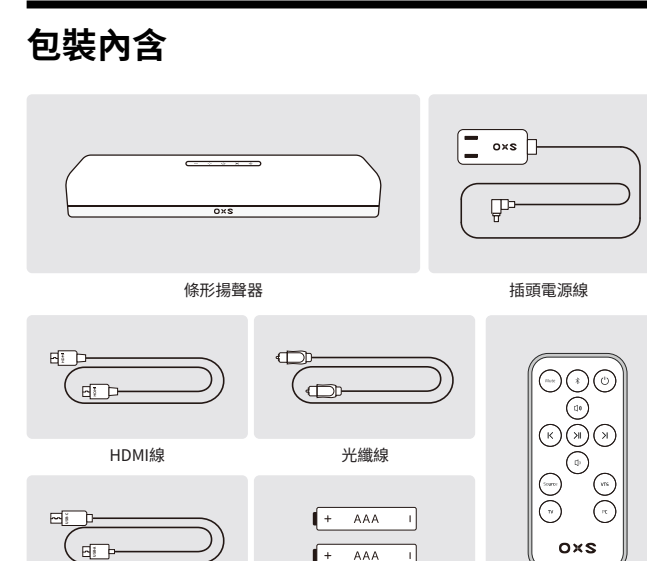

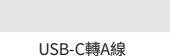

AAA電池 おおしい 通控器

## **設備佈局**

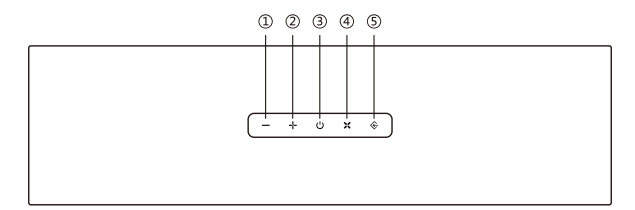

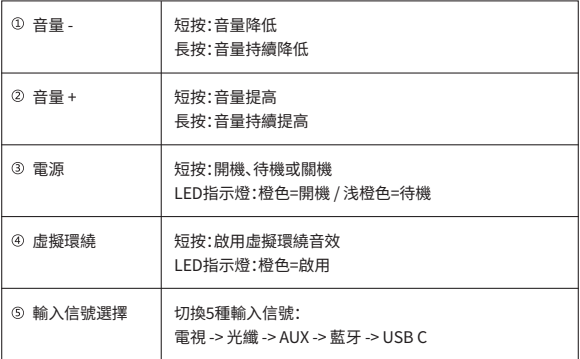

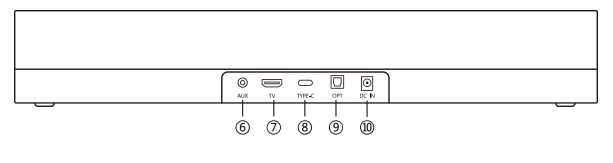

**⑥ AUX輸入 (3.5mm插孔) ⑦ 電視 (ARC) 輸入** 

電視(ARC)輸入 Type-C 輸入

**遙控**

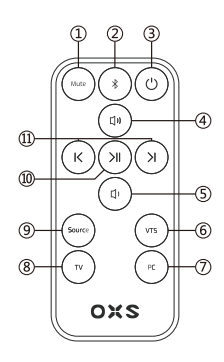

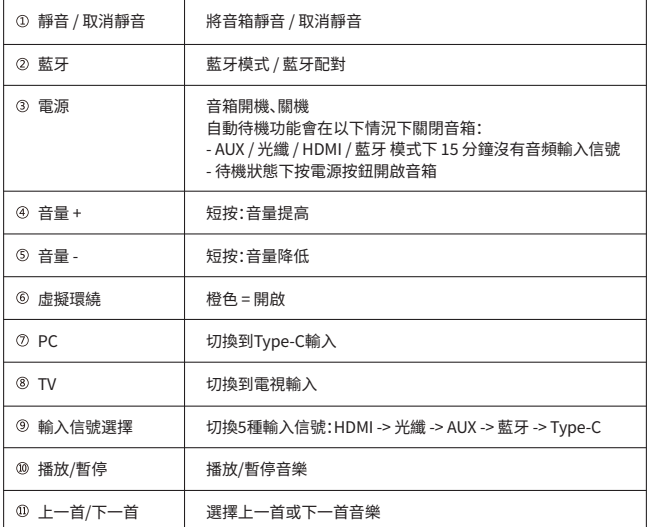

# **操作指南**

### 音箱安裝設置

### 放置設備

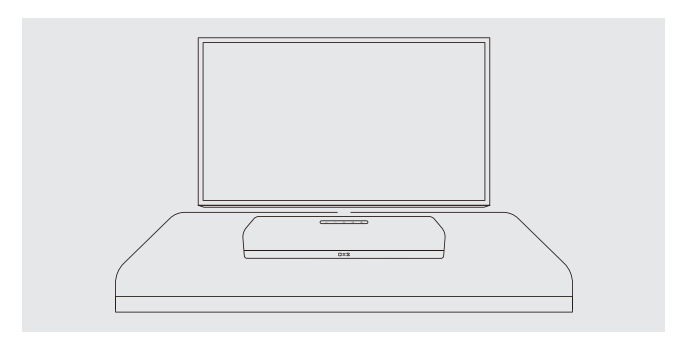

開機

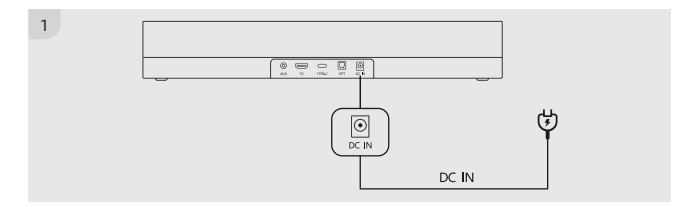

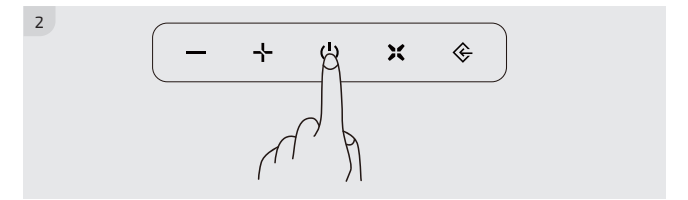

### 通過HDMI線連接

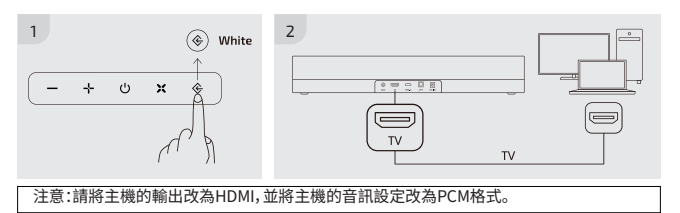

#### 通過光纖線連接

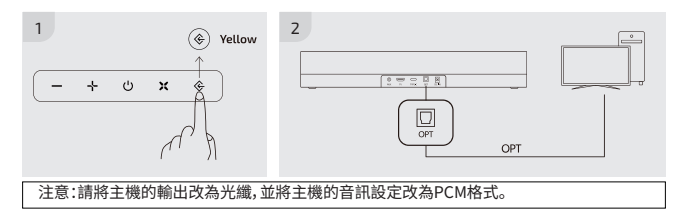

### 通過模擬音頻線連接

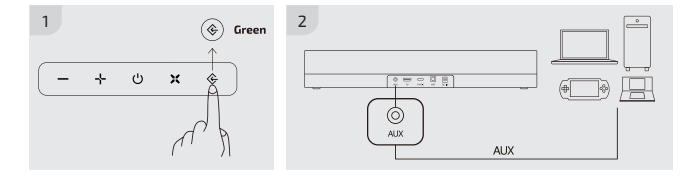

### 通過藍牙連接

#### 連接前請檢查

- 一次只能連接一台設備。
- 可連接到配備藍牙的電腦。

- 確保需要連接的設備在距離音箱不超過10米的範圍內。

- 如果連接過程中需要輸入PIN碼,請輸入<0000>。

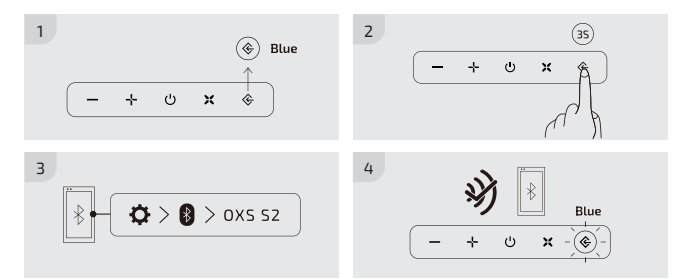

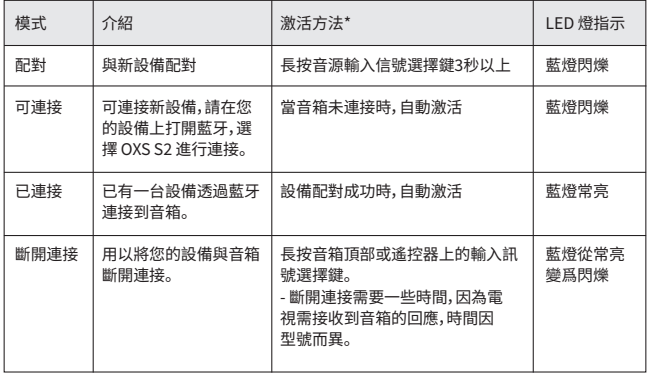

\*以上所有操作在輸入信號選擇為藍牙模式(LED燈:藍色)下方可執行。

### **將具有 USB-C 輸入的揚聲器設置為預設裝置**

如果這是您第一次使用此揚聲器,可能需要將該設備設置為系統的預設播放設備。

### 適用於 Windows PC 用戶

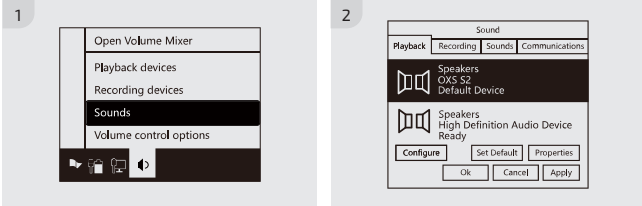

### 適用於 MAC 用戶

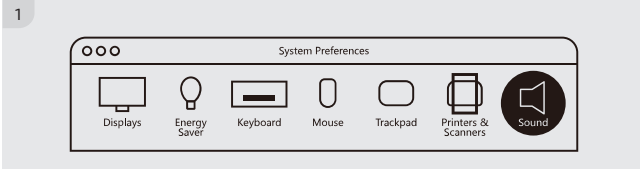

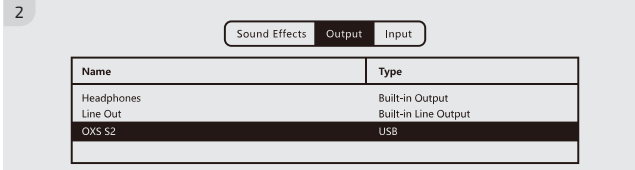

### **更改輸入源**

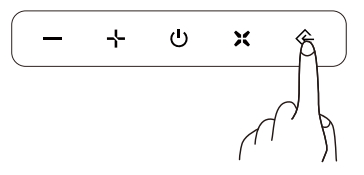

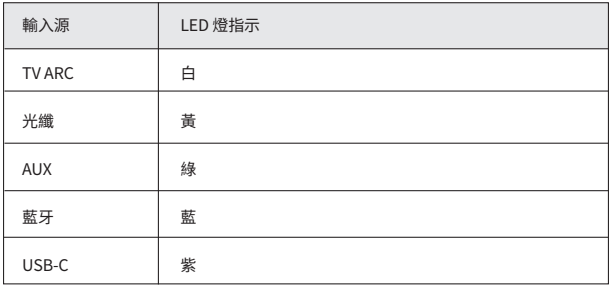

## **このマニュアルについて**

ユーザーマニュアルは、このシンプルな紙のユーザーマニュアルと、ダウンロードで きる詳細なフルマニュアルの2つの部分から構成されています。

### ユーザーマニュアル

製品のインストール、コンポーネント、および接続については、このマニュアルを参 照してください。

### フルマニュアル

完全マニュアルは、OXS のウェブサイトからダウンロードできます。(http://www. oxsaudio.com/support)

デザインおよび仕様は予告なく変更されることがあります。

# **コンテンツ**

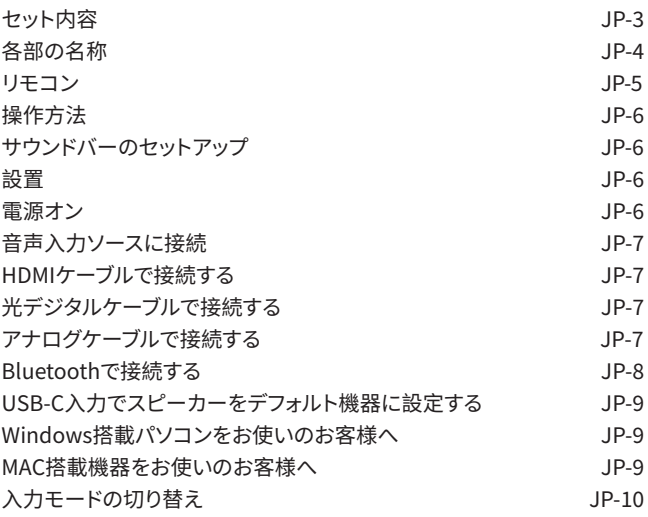

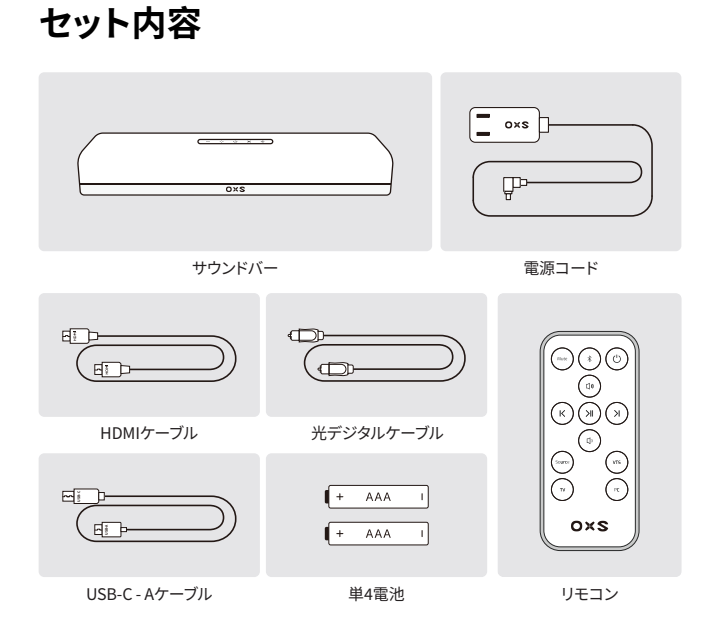

## **各部の名称**

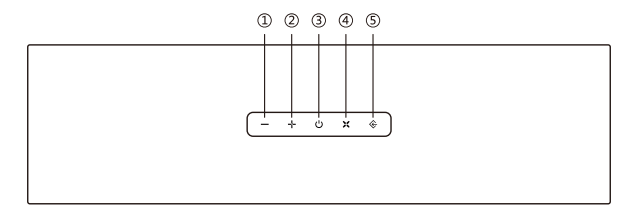

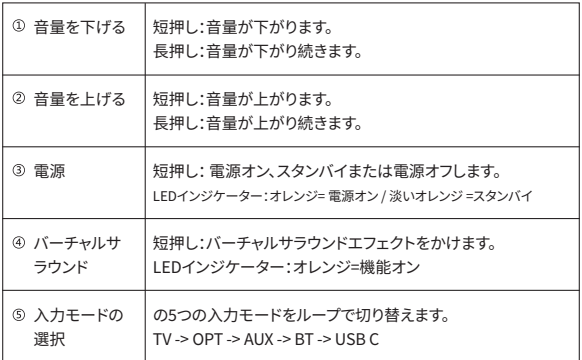

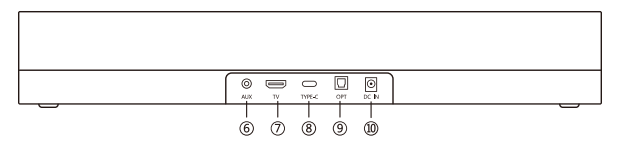

**6 AUX入力 (3.5mmジャック) の TV (ARC) 入力** 

TV(ARC)入力 Type-C入力

**⑨ 光デジタル入力 の 電源入力(DC-IN)** 

# **リモコン**

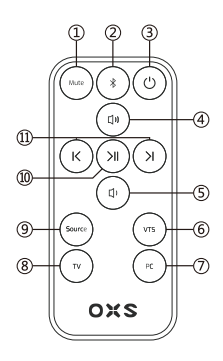

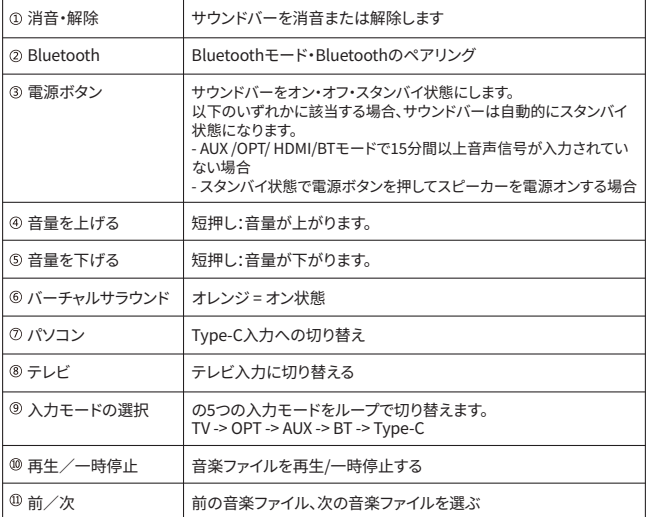

# **操作方法**

サウンドバーのセットアップ

### 設置

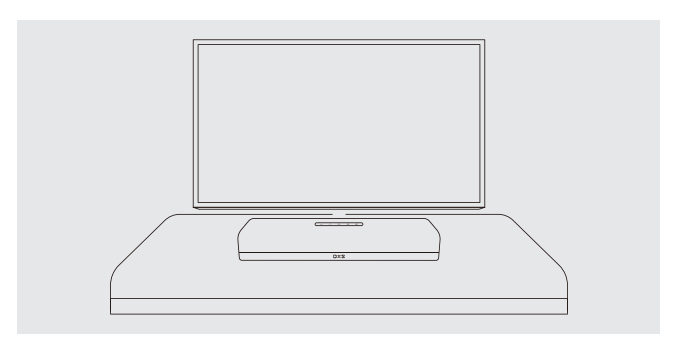

電源オン

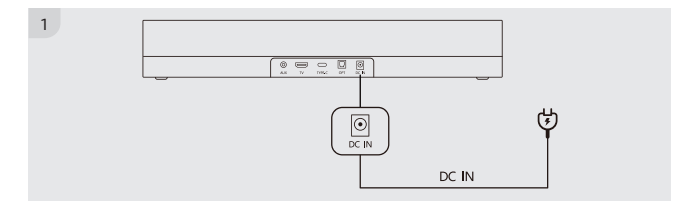

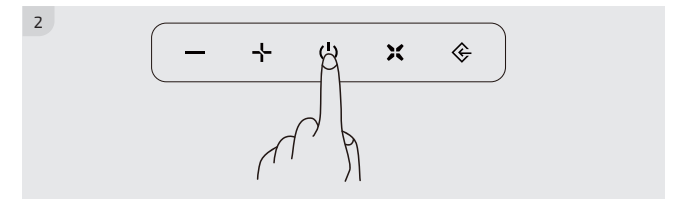

### **音声入力ソースに接続**

### HDMIケーブルで接続する

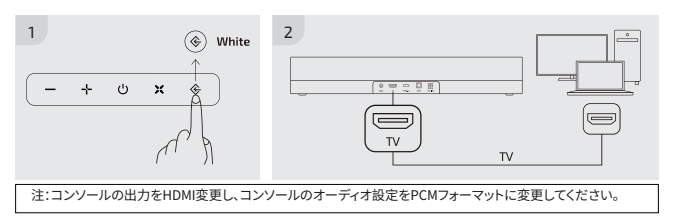

### 光デジタルケーブルで接続する

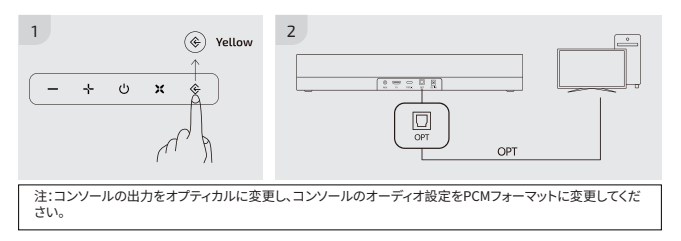

### アナログケーブルで接続する

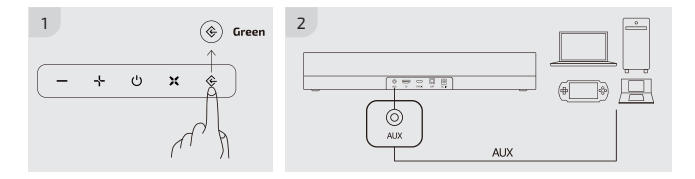

### Bluetoothで接続する

#### 接続前の確認事項

- 一度に接続できる機器は1台のみです。

- Bluetooth機能を搭載したパソコンに接続できます。

- 接続先の機器がサウンドバーから10m以内の距離にあることを確認してください。
- 接続時にPINコードが求められる場合、<0000>を入力してください。

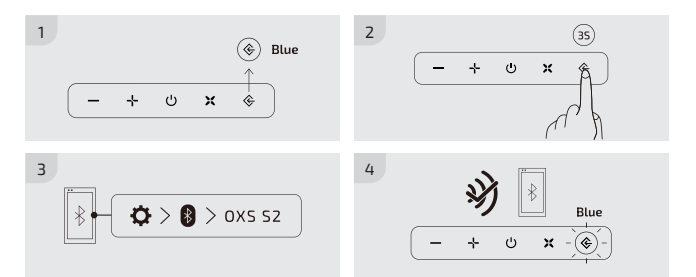

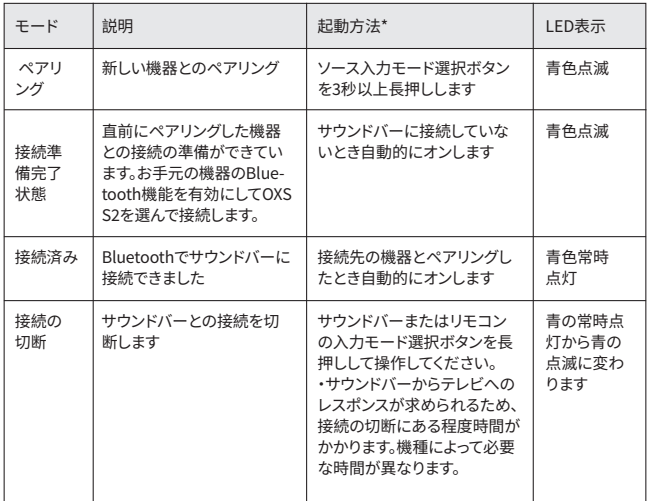

\*入力モードがBluetoothモードに切り替えるとき(LED:青)、上記操作を行う必要があります。

### **USB-C入力でスピーカーをデフォルト機器に設定する**

スピーカー を初めてご利用頂くとき、システムのデフォルト再生機器として設定する必要があり ます。

### Windows搭載パソコンをお使いのお客様へ

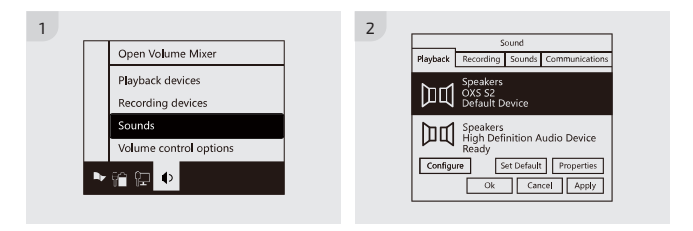

### MAC搭載機器をお使いのお客様へ

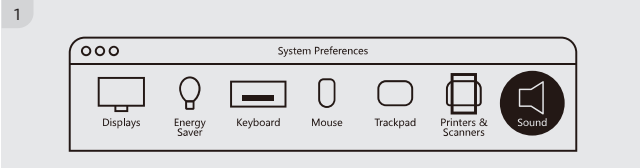

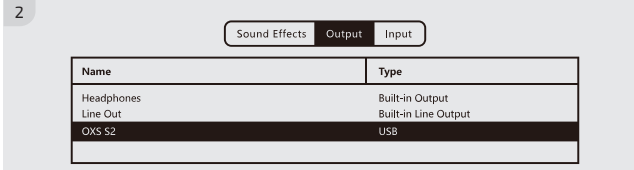

## **入力モードの切り替え**

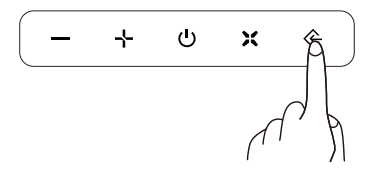

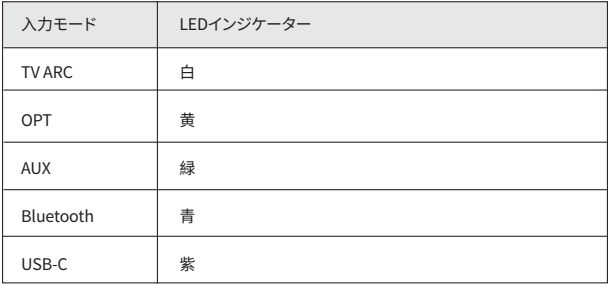
### **이 설명서 정보**

사용 설명서는 두 부분으로 구성되어 있습니다: 이 간단한 종이 사용 설명서와 다운로 드할 수 있는 자세한 전체 설명서입니다.

#### 사용자 매뉴얼

제품 설치, 구성품 및 연결에 대해서는 이 설명서를 참조하세요.

#### 전체 매뉴얼

전체 매뉴얼은 OXS 웹사이트에서 확인하거나 문서 형식으로 다운로드할 수 있습니 다. (http://www.oxsaudio.com/support)

디자인 및 사양은 사전 통지 없이 변경될 수 있습니다.

# **내용물**

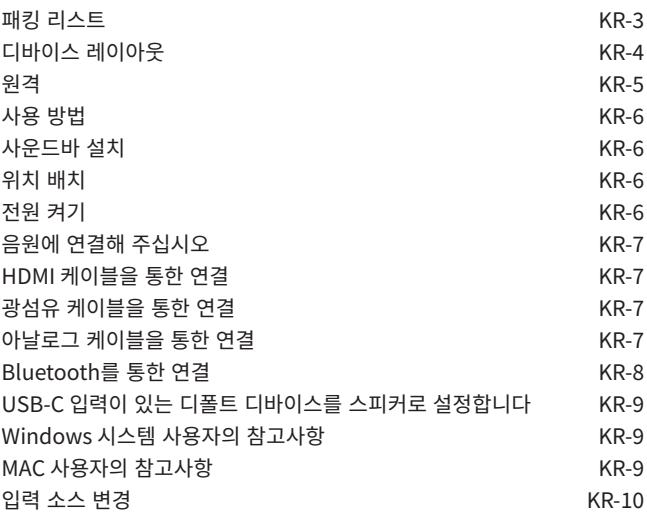

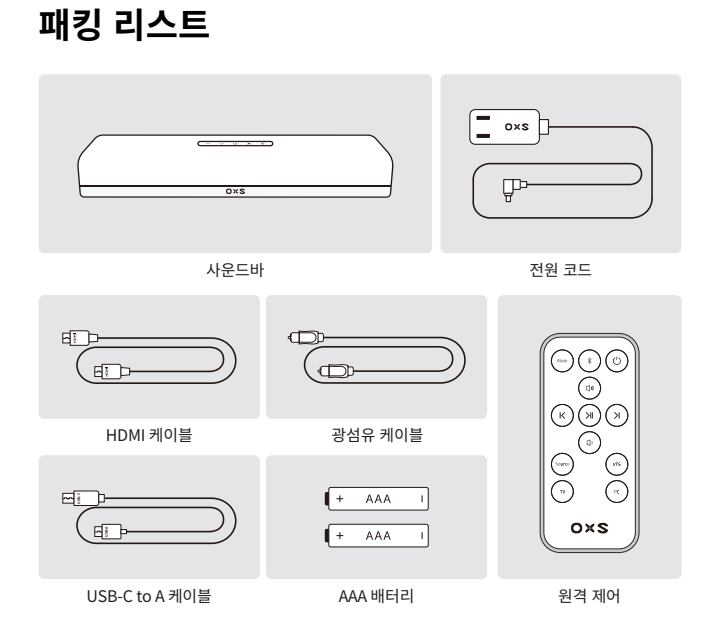

### **디바이스 레이아웃**

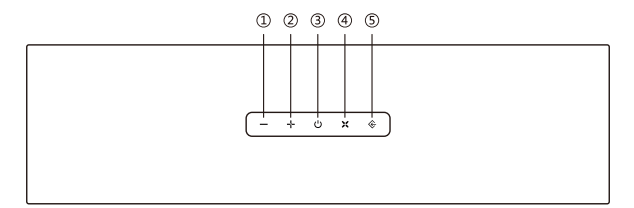

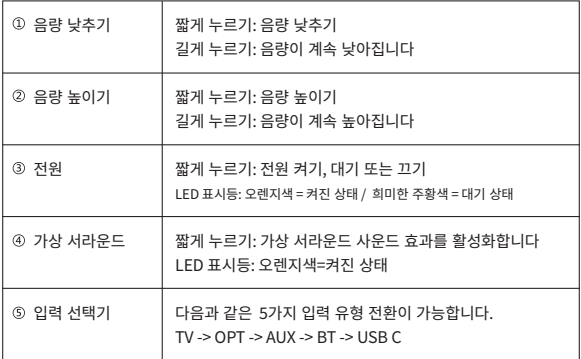

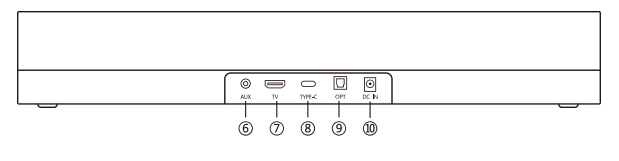

- AUX입력 (3.5mm 포트)
	-

TV(ARC) 입력 Type-C 입력

⑨ 디지털 광섬유 입력 (전원 입력 (직류입력선)

**원격**

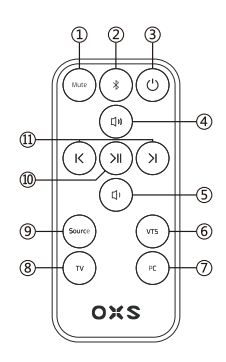

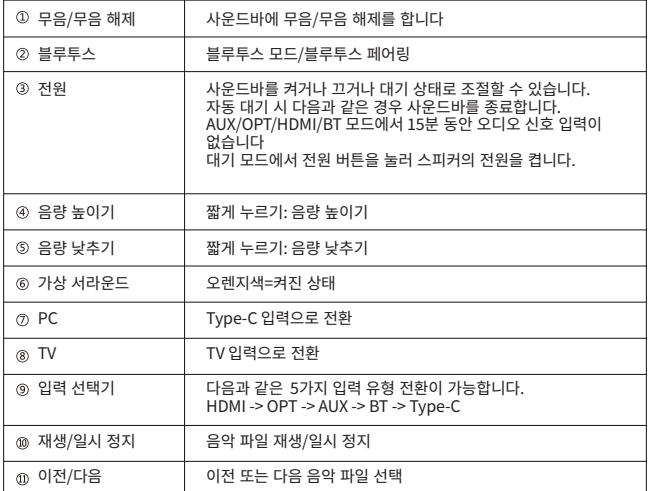

### **사용 방법**

### 사운드바 설치

#### 위치 배치

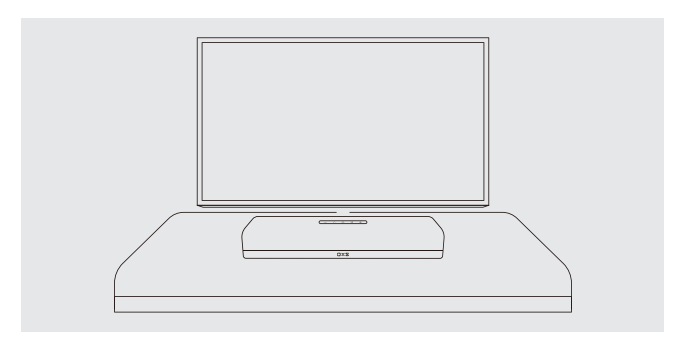

전원 켜기

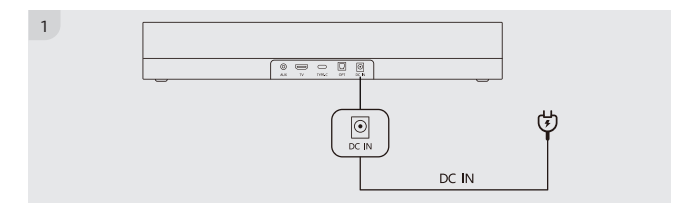

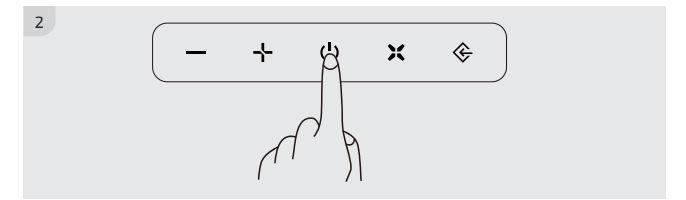

KR-6

### **음원에 연결해 주십시오**

#### HDMI 케이블을 통한 연결

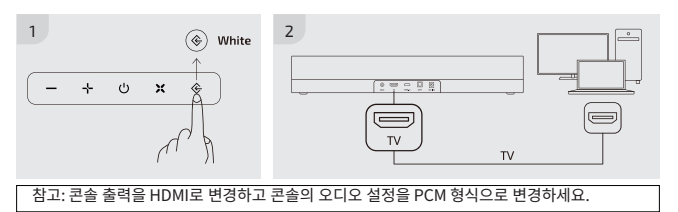

#### 광섬유 케이블을 통한 연결

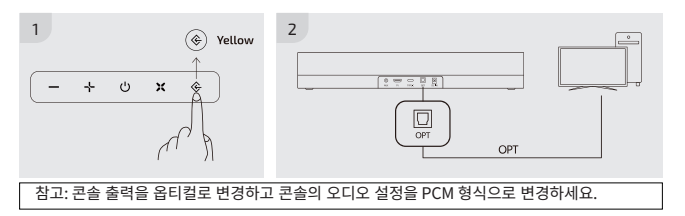

#### 아날로그 케이블을 통한 연결

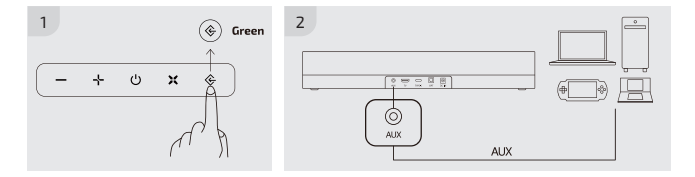

#### Bluetooth를 통한 연결

#### 연결 전 확인 사항

- 한 번에 한 디바이스만 연결할 수 있습니다.

- 블루투스 기능을 지원한 컴퓨터에 연결할 수 있습니다.

- 연결해야 하는 디바이스가 사운드바에 10m 범위 내에 있는지 확인합니다.

- 연결 과정에서 PIN 코드가 필요한 경우 <0000>을 입력해 주십시오.

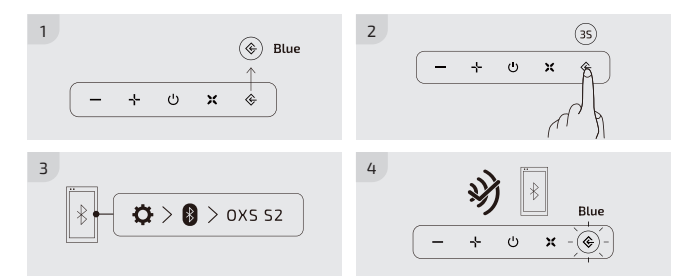

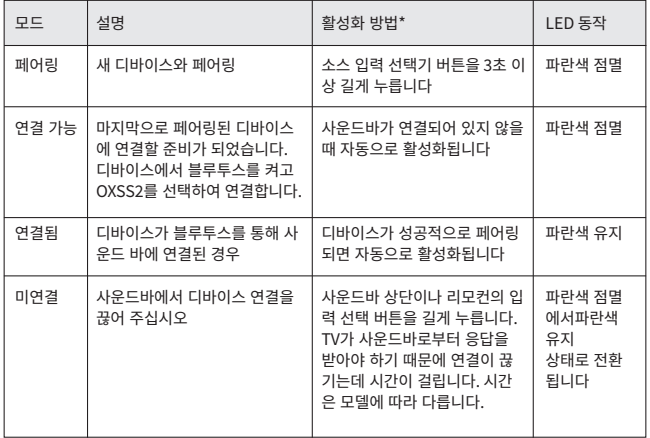

\*상기 모든 작업은 입력 선택기가 블루투스 모드로 설정되어 있을 때 수행해야 합니다. (LED: 파란 색)

#### **USB-C 입력이 있는 디폴트 디바이스를 스피커로 설정합니다**

스피커 를 처음 사용하는 경우 디바이스를 시스템의 디폴트 재생 디바이스로 설정해야 합니다.

#### Windows 시스템 사용자의 참고사항

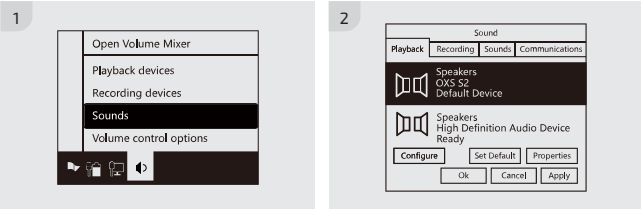

#### MAC 사용자의 참고사항

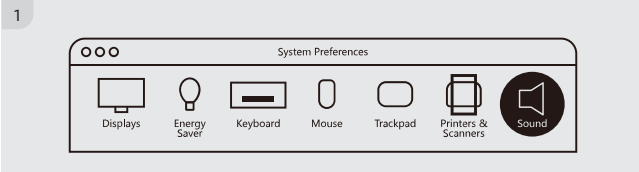

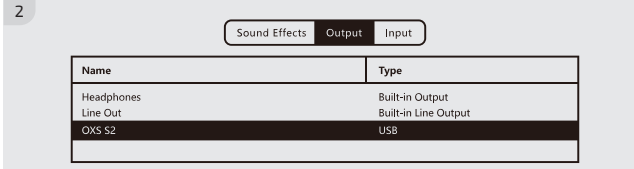

## **입력 소스 변경**

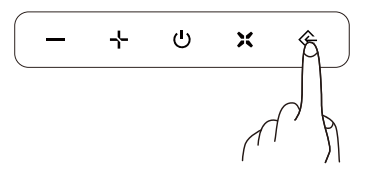

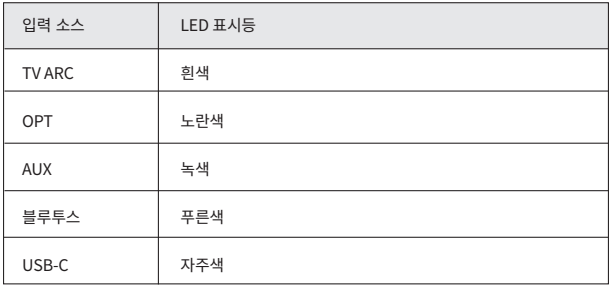

# **OXS**

Thank you for purchasing this OXS product. To receive more complete service, please follow us at www.oxsaudio.com If you have any question, please contact us at: service@oxsaudio.com